# **KENWOOD**

# **DMX125DAB**

MONITOR MIT EMPFÄNGER **BEDIENUNGSANLEITUNG**

**JVCKENWOOD Corporation** 

• Aktualisierte Informationen (die aktuellste Bedienungsanleitung usw.) finden Sie unter <http://www.kenwood.com/cs/ce/>.

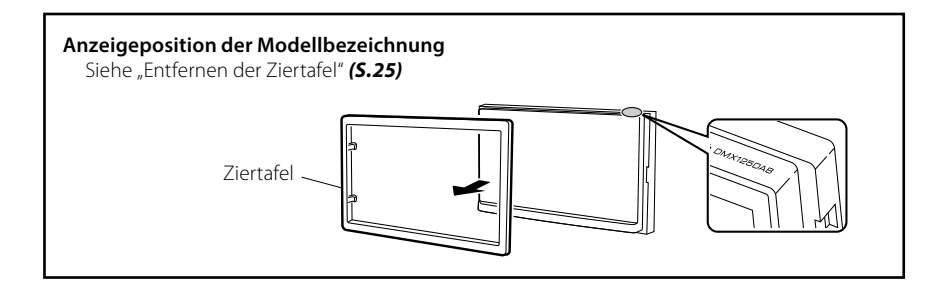

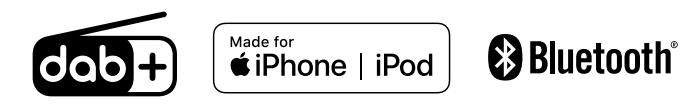

# Inhalt

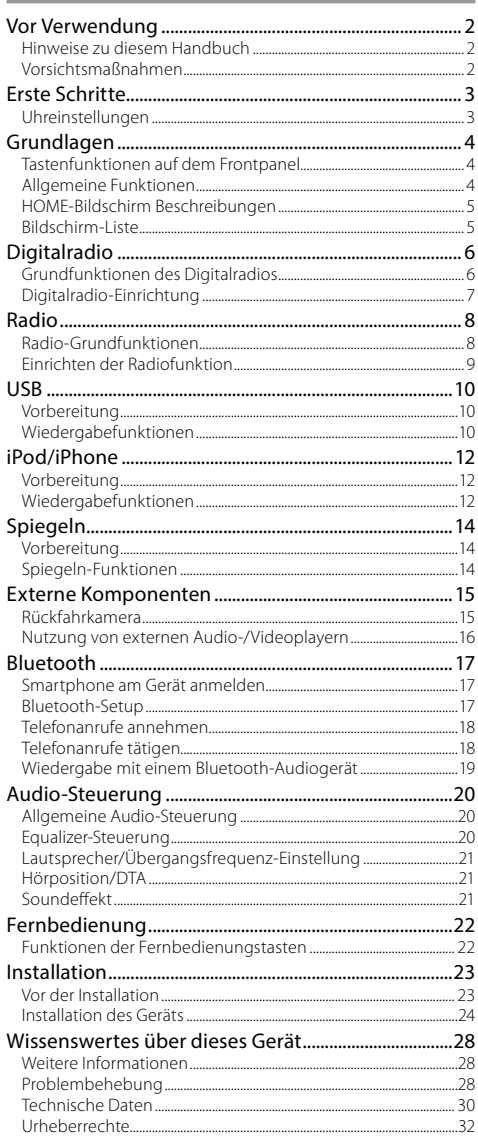

# **Hinweise zu diesem Handbuch**

- Die in dieser Anleitung gezeigten Bedienelemente sind Beispiele, die zur Verdeutlichung der Funktionen dienen sollen. Aus diesem Grund kann es zu Abweichungen vom vorliegenden Panel kommen.
- Bei der Beschreibung von Bedienvorgängen verweisen eckige Klammern auf Touchkeys bzw. Tasten, die Sie bedienen sollen.
	- < >: Bezeichnung der Tasten auf dem Panel.
- [ ]: Bezeichnung der Touchkeys.

# Vor Verwendung

# **Vorsichtsmaßnahmen**

# A WARNUNG

## **■ Folgende Vorsichtsmaßnahmen beachten, um Brand oder Verletzungen zu vermeiden:**

- Kurzschlüsse verhindern. Niemals Metallgegenstände (z. B. Münzen oder Werkzeug) ins Gerät stecken oder darin belassen.
- Verfolgen Sie die Anzeige des Geräts während der Fahrt nicht für längere Zeit.
- Falls bei der Installation Probleme auftreten nehmen Sie Kontakt mit Ihrem KENWOOD-Händler auf.

## Ñ **Vorsichtsmaßnahmen bei der Verwendung dieses Gerätes**

- Falls Sie optionale Zusatzgeräte kaufen, kontaktieren Sie Ihren KENWOOD-Händler, um sicherzustellen, dass sie mit dem Gerät kompatibel sind und in Ihrer Region verwendet werden können.
- Das Radio Data System bzw. Radio Broadcast Data System funktioniert nur in Regionen mit Sendern, die diese Dienste unterstützen.

## **E** Schutz des Monitors

• Um den Monitor vor Beschädigungen zu schützen, sollten Sie Ihn nicht mit einem Kugelschreiber oder einem ähnlichen spitzen Gegenstand bedienen.

# Ñ **Gerät reinigen**

Ist das Frontpanel des Geräts verschmutzt, reinigen Sie es mit einem weichen, trockenen Tuch, z. B. mit einem Silikontuch. Ist das Frontpanel stark verschmutzt, entfernen Sie den Schmutz mit einem angefeuchteten Tuch (mit neutralem Reinigungsmittel) und wischen Sie es anschließend wieder mit einem weichen trockenen Tuch ab.

# A ACHTUNG

• Kein Reinigungsmittel direkt auf das Gerät sprühen. Dies könnte die mechanischen Bauteile beschädigen. Das Frontpanel nicht mit einem harten Tuch oder Lösungsmitteln wie z. B. Verdünner oder Alkohol reinigen. Dies könnte die Oberfläche zerkratzen oder Aufdrucke ablösen.

# Ñ **Gerät zurücksetzen**

<span id="page-1-0"></span>Falls das Gerät bzw. das angeschlossene Gerät nicht richtig funktioniert, Gerät zurücksetzen.

 $-$  DISF

**KENWOOD** 

Reset-Taste

# <span id="page-2-2"></span><span id="page-2-0"></span>Erste Schritte

**1 Stellen Sie den Zündschlüssel Ihres Autos auf "ACC".**

Das Gerät ist eingeschaltet.

- **2 Drücken Sie die <**8**MENU>-Taste.**
- **3 Drücken Sie [ ].**

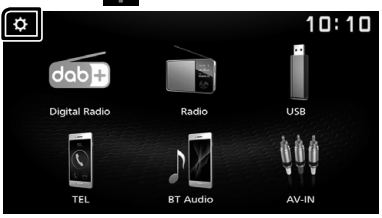

**4 Drücken Sie den entsprechenden Touchkey und stellen Sie den Wert ein.**

## $10:10$  $\overline{\phantom{0}}$ System  $\overline{\phantom{a}}$ Bluetooth Screen Information

### **[System]**

#### **[Beep Tone]**

Aktiviert oder deaktiviert den Tastenberührungston. "ON" (EIN) (Werkseinstellung), "OFF" (AUS)

#### **[Language]**

Wählen Sie die für den Steuerungsbildschirm und die Einstellungselemente zu verwendende Sprache. Die Werkseinstellung ist "English" (Englisch).

#### **[Time/Date]**

Stellen Sie die Uhrzeit ein. *[\(S.3\)](#page-2-1)*

#### **[Clock Mode]**

Wählen Sie das Anzeigeformat für die Uhrzeit aus. [12hr]/[24hr] (Werkseinstellung)

#### **[Parking Guidelines]**

Sie können den Parkassistent anzeigen, um das Einparken zu erleichtern, wenn Sie in den Rückwärtsgang (R) schalten. Werkseinstellung ist "ON".

#### **[Guidelines SETUP]**

Sie können die Einpark-Hilfslinien anpassen, wenn Sie [ON] für [Parking Guidelines] ausgewählt haben. Siehe *[Ändern der Einpark-Hilfslinien](#page-14-1)  [\(S.15\)](#page-14-1)*.

#### **[System Reset]**

Berühren Sie [System Reset] und berühren Sie dann [YES], um alle Einstellungen auf die anfänglichen Standardeinstellungen zurückzusetzen.

#### **[Bluetooth]**

Zeigt den Bildschirm für die Bluetootheinstellungen an. *[\(S.17\)](#page-16-1)*

# **[Screen]**

### **[Dimmer]**

Wählen Sie den Helligkeitsmodus aus. "High" (Werkseinstellung)/"Mid"/"Low"

#### **[Demo]**

Wählen Sie den Demonstrationsmodus aus. Werkseinstellung ist "ON".

#### **[Information]**

Zeigt die Software-Version dieses Geräts an.

**5 Berühren Sie [** 6 **].**

## <span id="page-2-1"></span>**Uhreinstellungen**

**Synchronisiert die Uhrzeit mit FM RDS** Aktiviert [RDS Clock Sync].

Siehe *[Einrichten der Radiofunktion \(S.9\)](#page-8-1)*.

## Ñ **Die Uhr manuell einstellen**

#### **SHINWEIS**

- Deaktivieren Sie [RDS Clock Sync], bevor Sie die Uhrzeit einstellen.
- **1 Drücken Sie die <**8**MENU>-Taste.**
- **2** Drücken Sie [ **[0]** ].
- **3 Berühren Sie [System].**
- **4 Berühren Sie [Time/Date].** Der Uhrbildschirm erscheint.
- **5 Berühren Sie [**R**] oder [**S**], um die Uhrzeit einzustellen.**

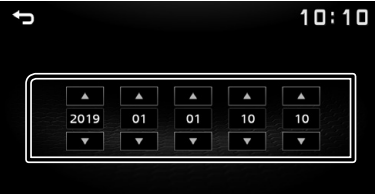

**6 Berühren Sie [** 6 **].**

# <span id="page-3-0"></span>**Grundlagen** Grundlagen

# **Tastenfunktionen auf dem Frontpanel**

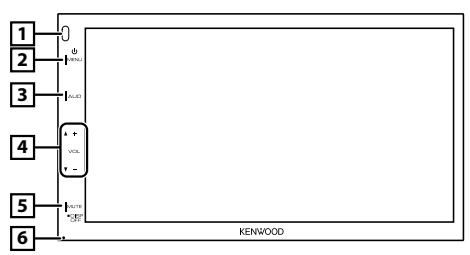

#### 1 **Fernbedienung**

• Empfängt das Fernbedienungssignal.

#### **2 MENU**

- Zeigt den HOME-Bildschirm an. *[\(S.5\)](#page-4-1)*
- Drücken Sie die Taste länger als 1 Sekunde, um die Stromversorgung auszuschalten.
- Ist die Stromversorgung ausgeschaltet, wird sie hierdurch eingeschaltet.

## 3 **AUD**

- Zeigt den Audio-Bildschirm an.\* *[\(S.20\)](#page-19-1)*
- \* Der Audiobildschirm wird nicht angezeigt, wenn der EINRICHTUNGS-Bildschirm angezeigt wird, oder auf dem Listenbildschirm usw.

#### 4 **+ , – (Lautstärke)**

• Lautstärkeregelung. Die Lautstärke wird bis 20 erhöht, wenn Sie [ + ] weiter drücken.

#### 5 **MUTE/ DISP OFF (Anzeige aus)**

- Schaltet den Ton stumm/stellt ihn wieder her.
- Drücken Sie die Taste länger als 1 Sekunde, um den Bildschirm auszuschalten. Wenn der Bildschirm ausgeschaltet ist, berühren Sie die Anzeige, um den Bildschirm einzuschalten.

## 6 **Zurücksetzen**

• Wenn das Gerät oder das angeschlossene Gerät nicht richtig funktioniert, wird das Gerät auf die Werkseinstellungen zurückgesetzt, sobald diese Taste gedrückt wird.

# **Allgemeine Funktionen**

## Ñ **Das Gerät einschalten**

## **1 Drücken Sie die <**8**MENU>-Taste.**

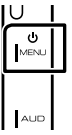

## Ñ **Das Gerät ausschalten**

**1 Halten Sie die Taste <**8**MENU> gedrückt.**

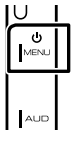

## $\blacksquare$  **Die Lautstärke einstellen**

### **1 Drücken Sie die <+> oder <–>-Taste.**

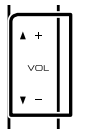

#### **SHINWEIS**

• Die Lautstärke wird bis 20 erhöht, wenn Sie [ + ] weiter drücken.

## $\blacksquare$  Schaltet den Ton stumm

#### **1 Drücken Sie die <MUTE>-Taste.**

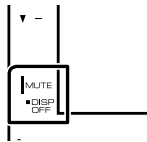

**KENWOOD** 

Drücken Sie die Taste erneut oder stellen Sie die Lautstärke ein, um den Ton wiederherzustellen.

## **■ Schalten Sie den Bildschirm aus**

## **1 Halten Sie die Taste <MUTE> gedrückt.**

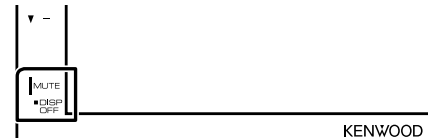

• Berühren Sie das Display, um den Bildschirm wieder einzuschalten.

# <span id="page-4-0"></span>**Grundlagen**

# <span id="page-4-1"></span>**HOME-Bildschirm Beschreibungen**

**1 Drücken Sie die <**8**MENU>-Taste.**

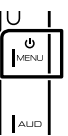

Der HOME-Bildschirm erscheint.

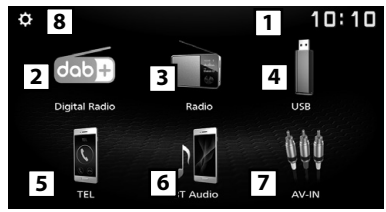

 $\Box$  Uhranzeige

Zum Anzeigen des Uhrbildschirms berühren.

2 Schaltet auf DAB-Radio um. *[\(S.6\)](#page-5-1)*

3 Wechselt zur Radiosendung. *[\(S.8\)](#page-7-1)*

## 4 **[USB]**

Gibt die Dateien auf einem USB-Gerät wieder.

# *[\(S.10\)](#page-9-1)*

## **[iPod]**

Spielt einen iPod/ein iPhone ab. *[\(S.12\)](#page-11-1)*

• Wenn ein iPod/iPhone angeschlossen ist.

## **[Mirroring]**

- Zeigt den Spiegeln-Bildschirm an. *[\(S.14\)](#page-13-1)*
- Wenn ein Android-Gerät mit der installierten Anwendung "Mirroring OB for KENWOOD" verbunden ist.
- 5 Zeigt den Freisprechbildschirm an. *[\(S.18\)](#page-17-1)*
- 6 Spielt einen Bluetooth-Audioplayer ab. *[\(S.19\)](#page-18-1)*
- 7 Wechselt zu einer externen Komponente, die an den AV-IN-Eingangsanschluss angeschlossen ist. *[\(S.16\)](#page-15-1)*
- 8 Zeigt den SETUP-Bildschirm an. *[\(S.3\)](#page-2-2)*

## **Bildschirm-Liste**

Die meisten Bildschirm-Listen haben einige gemeinsame Funktionstasten.

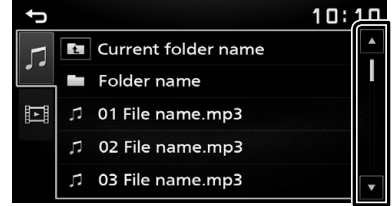

**1 Sie können die Seite scrollen, um mehr Elemente anzuzeigen, indem Sie auf [▲]/[▼] drücken.**

# <span id="page-5-1"></span><span id="page-5-0"></span>**Digitalradio** Digitalradio

# **Grundfunktionen des Digitalradios**

- **1 Drücken Sie die <**8**MENU>-Taste.**
- **2 Berühren Sie [Digital Radio].**

## Ñ **Quellensteuerungsbildschirm**

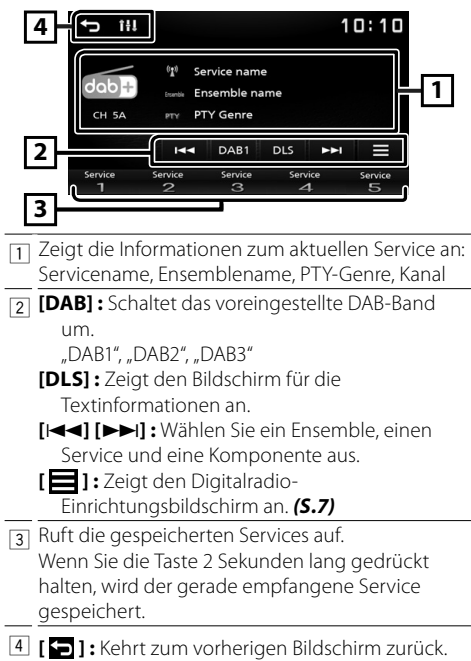

**[ ] :** Zeigt den Audiobildschirm an. *[\(S.20\)](#page-19-1)*

## **E** Speichern eines Service

Sie können den aktuell empfangenen Service speichern.

- **1 Wählen Sie einen Service aus, den Sie voreinstellen möchten.**
- **2 Berühren und halten Sie [#] fest (#:1-5), wo Sie den Service speichern möchten.**

## $\blacksquare$  Auswahl eines gespeicherten Service

- **1 Berühren Sie [#] (#: 1-5).**
- **Suchen nach Programmsparte**
- **1** Berühren Sie  $[\blacksquare]$ .
- **2 Tippen Sie auf [PTY].**
- **3 Wählen Sie eine Programmsparte aus der Liste.** Die PTY-Suche beginnt.

# <span id="page-6-1"></span><span id="page-6-0"></span>**Digitalradio-Einrichtung**

- **1** Berühren Sie  $[\equiv]$ ].
- **2 Jedes Element wie folgt einstellen.**

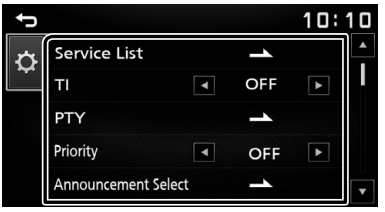

### **[Service List]**

Zeigt den Servicelisten-Bildschirm an.

• [<sup>2</sup>] : Berühren und dann [Yes] berühren, um die aktuellste Serviceliste zu finden.

#### **[TI]**

Wechselt automatisch zu den Verkehrsnachrichten, sobald die Verkehrsmeldung startet. "ON" (EIN), "OFF" (AUS) (Werkseinstellung)

#### **[PTY]**

Sucht nach einem Programm nach der Programmsparte.

### **[Priority]**

Falls der gleiche Dienst auch über das Radiodatensystem angeboten wird, wenn der Empfang eines über Digital-Radio angebotenen Dienstes schlecht geworden ist, wird automatisch auf das Radiodatensystem umgeschaltet. "ON" (EIN), "OFF" (AUS) (Werkseinstellung)

#### **[Announcement Select]**

Schaltet auf den eingestellten Ansagedienst um.

#### **[Related Service]**

Wenn Sie "ON" auswählen, schaltet das Gerät zu einem verwandten Service (wenn vorhanden), wenn kein DAB-Servicenetzwerk vorhanden ist. Werkseinstellung ist "OFF".

#### **[Antenna Power]**

Schaltet die Stromversorgung für die Digital-Radio-Antenne ein. Auf "ON" einstellen, wenn die verwendete Digital-Radio-Antenne mit einem Antennenverstärker ausgestattet ist. Werkseinstellung ist "ON".

## **3 Berühren Sie [** 6 **].**

## Ñ **Ansageeinstellungen**

Wenn der Dienst, für den ON ausgewählt wurde, startet, wird für den Empfang von jeder beliebigen Quelle auf Ansage umgeschaltet.

- **1 Berühren Sie [Announcement Select] im DAB-SETUP-Bildschirm.**
- **2 Drücken Sie zum Ein- oder Ausschalten auf die Einträge in der Ansageliste.**

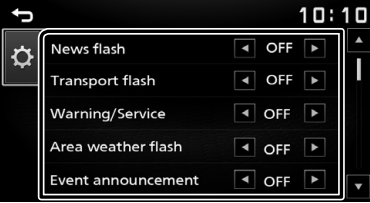

# <span id="page-7-1"></span><span id="page-7-0"></span>**Radio-Grundfunktionen**

- **1 Drücken Sie die <**8**MENU>-Taste.**
- **2 Berühren Sie [Radio].**

## Ñ **Quellensteuerungsbildschirm**

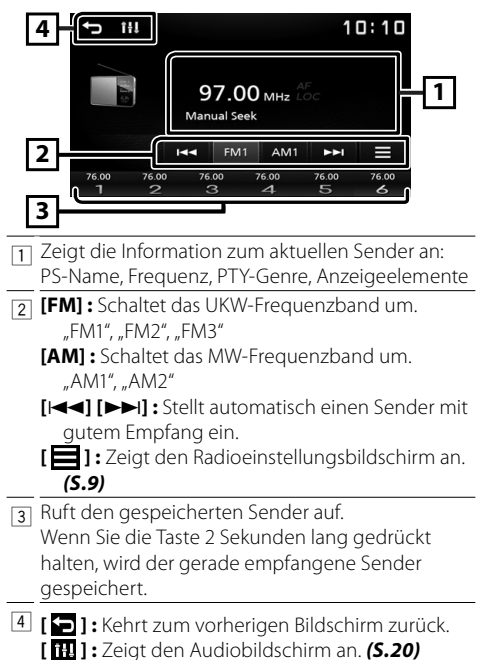

## <span id="page-7-2"></span> $\blacksquare$  Automatische Programmspeicherung

Sie können für das aktuelle Band (UKW1/UKW2/ UKW3/MW1/MW2) 6 Sender voreinstellen.

- **1 Berühren Sie [FM] oder [AM], um das Frequenzband auszuwählen.**
- **2** Berühren Sie  $[\blacksquare]$ .
- **3 Berühren Sie [Auto Store].** Die örtlichen Sender mit den stärksten Signalen werden gesucht und automatisch gespeichert.

# **E** Manuelle Speicherung

Sie können den aktuell empfangenen Sender im Senderspeicher speichern.

- **1 Wählen Sie einen Sender, den Sie voreinstellen möchten.**
- **2 Berühren und halten Sie [#] fest (#:1-6), wo Sie den Sender speichern möchten.**
- Ñ **Abrufen des gespeicherten Senders.**
- **1 Berühren Sie [#] (#:1-6).**
- $\blacksquare$  Suchen nach Programmsparte
- **1** Berühren Sie  $[\equiv]$ .
- **2 Berühren Sie unter [PTY] [**T**] oder [**U**], um einen Programmtyp auszuwählen.**
- **3 Berühren Sie [PTY Seek].** Die PTY-Suche beginnt.

# <span id="page-8-1"></span><span id="page-8-0"></span>**Einrichten der Radiofunktion**

- **1** Berühren Sie  $[\blacksquare]$ .
- **2 Jedes Element wie folgt einstellen.**

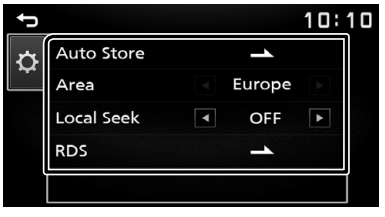

## **[Auto Store]**

Sucht und speichert die 6 Sender mit den stärksten Signalen automatisch für das ausgewählte Band. "Auto Store" erscheint.

## **[Area]**

"Europe": Für Europa, MW/UKW-Intervalle: 9 kHz/50 kHz.

#### **[Local Seek]**

Stellt nur Sender mit ausreichender Signalstärke ein. (**LOC**-Anzeige leuchtet auf.)

"ON" (EIN), "OFF" (AUS) (Werkseinstellung)

#### **[RDS] \*1**

Zeigt den RDS-Einstellungsbildschirm an.

#### **[AF]**

Bei schlechtem Empfang eines bestimmten Radiosenders wird automatisch zu einem Sender umgeschaltet, der dasselbe Programm über dasselbe Radio-Data-System-Netzwerk sendet. "ON" (EIN) (Werkseinstellung), "OFF" (AUS)

## **[TA]**

Wechselt automatisch zu den Verkehrsnachrichten, sobald die Verkehrsmeldung startet. (Die **TI**-Anzeige leuchtet auf.) "ON" (EIN), "OFF" (AUS) (Werkseinstellung)

#### **[RDS Clock Sync]**

Synchronisiert die Radiodatensystem-Sender-Zeitdaten und diese Geräteuhr. "ON" (EIN) (Werkseinstellung), "OFF" (AUS)

#### **[PTY]**

Wählen Sie eine Programmsparte aus.

#### **[PTY Seek]**

Sucht nach einem Programm nach der Programmsparte.

- \*1 nur UKW
- **3 Berühren Sie [** 6 **].**

# <span id="page-9-1"></span><span id="page-9-0"></span>**Vorbereitung**

## Ñ **Anschluss eines USB-Geräts**

- **1 Nehmen Sie den Deckel des USB-Anschlusses ab.**
- 

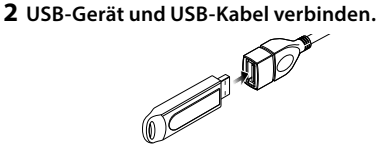

Das Gerät liest das Gerät und die Wiedergabe wird gestartet.

## $\blacksquare$  **Zum Trennen der USB-Geräteverbindung:**

- **1 Drücken Sie die <**8**MENU>-Taste.**
- **2 Berühren Sie eine andere Quelle als [USB].**
- **3 Trennen Sie das USB-Gerät ab.**

## Ñ **Verwendbare USB-Geräte**

Dieses Gerät kann MPEG1/MPEG2/MPEG4/H.264/ MKV/MP3/WMA/AAC/WAV/FLAC/OGG-Dateien wiedergeben, die auf einem USB-Massenspeicher gespeichert sind. *[\(S.28\)](#page-27-1)*

- Dateisystem: FAT16/FAT32/NTFS
- Dieses Gerät kann insgesamt 9.999 Dateien und 320 Ordner erkennen (maximal 9.999 Dateien je Ordner).
- Die maximale Anzahl an Zeichen:
	- Ordnernamen: 70 Zeichen
	- Dateinamen: 70 Zeichen
	- Tag: 70 Zeichen

## **SHINWEIS**

- Wird das USB-Gerät an dieses Gerät angeschlossen, kann es durch das USB-Kabel aufgeladen werden.
- Bringen Sie das USB-Gerät an einer Stelle an, die einer sicheren Fahrweise nicht hinderlich ist.
- Sie können kein USB-Gerät über einen USB-Hub und einen Mehrfach-Kartenleser anschließen.
- Erstellen Sie Sicherheitskopien der Audiodateien, die in diesem Gerät verwendet werden. Je nach den Betriebsbedingungen des USB-Geräts werden diese Dateien möglicherweise gelöscht. Für Schäden durch gelöschte Speicherdaten wird keine Haftung übernommen.
- Im Lieferumfang dieses Geräts ist kein USB-Gerät enthalten. Sie müssen ein handelsübliches USB-Gerät kaufen.
- Setzen Sie den Deckel auf den USB-Anschluss auf, wenn er nicht verwendet wird.

# **Wiedergabefunktionen**

## $\blacksquare$  Steuern Sie die Wiedergabe der Musik **am Quellensteuerungsbildschirm.**

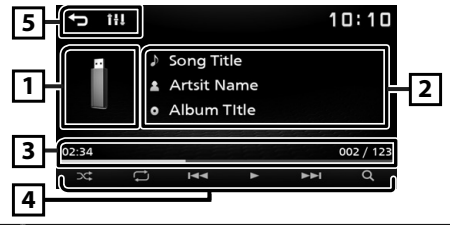

- 11 Die Hülle der aktuell abgespielten Datei wird angezeigt.
- 7 Zeigt die Information zur aktuellen Datei an.
- 3 Wiedergabezeit/Dateinummer Wiedergabezeitleiste: Zur Bestätigung der aktuellen Wiedergabeposition
- **4**  $\left[\infty\right]$ : Wählt den Zufallswiedergabemodus aus. **x**: Spielt alle Dateien im aktuellen Ordner in zufälliger Reihenfolge ab.
	- (Werkseinstellung): Normale Wiedergabe.

## **[ ] :** Wählt den

- Wiederholungswiedergabemodus aus.
	- (Werkseinstellung): Wiederholt alle Dateien im USB-Speicher.
	- **:** Wiederholt die aktuelle Datei.
	- $\blacksquare$ : Wiederholt alle Dateien im aktuellen Ordner.
- **[**U**], [**H**] :** Wiedergabe oder Pause.
- **[**E**], [**F**] :** Sucht den vorigen/nächsten Inhalt. Für schnellen Vorlauf oder schnellen Rücklauf anhaltend drücken.
- **[**1**] :** Sucht die Datei. *[\(S.11\)](#page-10-0)*
- 5 **[ ] :** Kehrt zum vorherigen Bildschirm zurück. **[ ] :** Zeigt den Audiobildschirm an. *[\(S.20\)](#page-19-1)*

## $\blacksquare$  Für die Videowiedergabe

**1 Wenn die Bedientasten nicht auf dem Bildschirm angezeigt werden, berühren Sie das Display.**

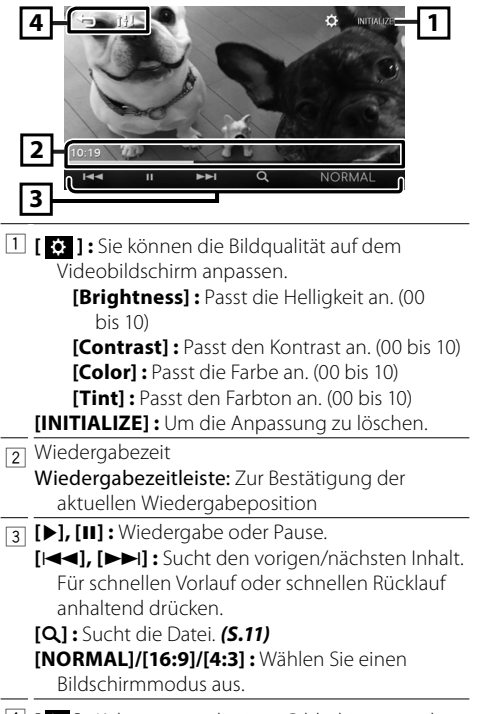

4 **[ ] :** Kehrt zum vorherigen Bildschirm zurück. **[ ] :** Zeigt den Audiobildschirm an. *[\(S.20\)](#page-19-1)*

#### <span id="page-10-0"></span>**■ Auswählen eines Titels in einer Liste (nach Datei suchen)**

- **1 Berühren Sie [** 1 **].**
- **2 Wählen Sie aus, ob Sie nach Audiodateien [ ] oder Videodateien [ ] suchen möchten.**

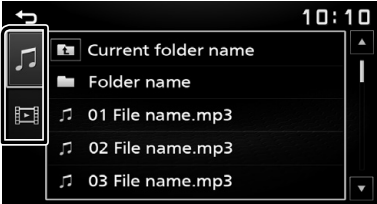

- **3 Berühren Sie [ ], um in die obere Hierarchie zu gelangen.**
- **4 Drücken Sie auf den gewünschten Ordner.**

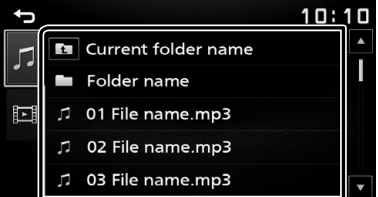

Berühren Sie einen Ordner, um den Ordnerinhalt anzuzeigen.

• Berühren Sie [1], um in die obere Hierarchie zu gelangen.

#### **5 Gewünschtes Element der Liste drücken.** Startet Wiedergabe.

### **SHINWEIS**

• Wenn Sie [10] in der obersten Hierarchie berühren, erscheint der Quellensteuerungsbildschirm.

# <span id="page-11-1"></span><span id="page-11-0"></span>**iPod/iPhone** iPod/iPhone

# **Vorbereitung**

## Ñ **Anschluss des iPods/iPhones**

- Für Lightning-Anschlussmodelle: Nutzen Sie das USB-Audiokabel für iPod/iPhone—KCA-iP103 (optionales Zubehör).
- Für Details zum Anschluss eines iPods/iPhones siehe Seite [27](#page-26-0).
- **1 Nehmen Sie den Deckel des USB-Anschlusses ab.**
- **2 Schließen Sie das iPod/iPhone an.** Das Gerät liest das Gerät und die Wiedergabe wird gestartet.

## $\blacksquare$  **Zum Trennen des iPods/iPhones**

- **1 Drücken Sie die <**8**MENU>-Taste.**
- **2 Berühren Sie eine andere Quelle als [iPod].**
- **3 Trennen Sie den iPod/das iPhone ab.**

## Ñ **Anschließbare iPods/iPhones**

Die nachfolgend aufgeführten Modelle können an dieses Gerät angeschlossen werden.

Konzipiert für

- iPhone XS Max
- iPhone XS
- iPhone XR
- iPhone X
- iPhone 8 Plus
- iPhone 8
- iPhone 7 Plus
- iPhone 7
- iPhone SE
- iPhone 6s Plus
- iPhone 6s
- iPhone 6 Plus
- iPhone 6
- iPhone 5s

#### **SHINWEIS**

- Starten Sie die Wiedergabe nach Anschluss des iPods, wird zuerst die Musik wiedergegeben, die vom iPod abgespielt wurde.
- Setzen Sie den Deckel auf den USB-Anschluss auf, wenn er nicht verwendet wird.

# **Wiedergabefunktionen**

### **■ Steuern Sie die Wiedergabe der Musik am Quellensteuerungsbildschirm.**

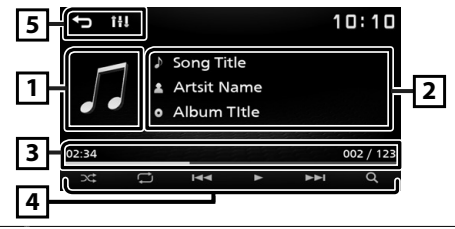

- 11 Illustration (wird angezeigt, wenn der Titel eine Illustration enthält)
- 2 Zeigt die Information zur aktuellen Datei an.
- 3 Wiedergabezeit/Dateinummer Wiedergabezeitleiste: Zur Bestätigung der aktuellen Wiedergabeposition
- 4 **[ ] :** Wählt den Zufallswiedergabemodus aus. : Die Funktionen sind die gleichen wie bei der Zufallswiedergabe. : Zufallswiedergabe aus

#### **[ ] :** Wählt den

- Wiederholungswiedergabemodus aus.
	- **D**: Die Funktionen sind die gleichen wie bei Alle Wiederholen.
- : Die Funktionen sind die gleichen wie bei Einen Wiederholen.
- **X**: Wiederholen aus
- **[**U**], [**H**] :** Wiedergabe oder Pause.
- **[**E**], [**F**] :** Sucht den vorigen/nächsten Inhalt. Für schnellen Vorlauf oder schnellen Rücklauf anhaltend drücken.
- **[**1**] :** Sucht den Inhalt. *[\(S.13\)](#page-12-0)*
- 5 **[ ] :** Kehrt zum vorherigen Bildschirm zurück. **[ ] :** Zeigt den Audiobildschirm an. *[\(S.20\)](#page-19-1)*

# **iPod/iPhone**

## <span id="page-12-0"></span>Ñ **Einen Inhalt in einer Liste auswählen**

- 1 **Berühren Sie** [Q].
- **2 Drücken Sie auf die gewünschte Option.**

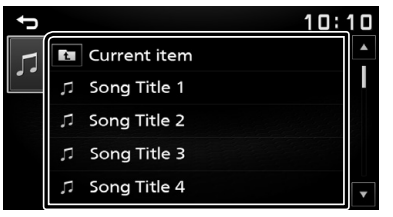

Wenn Sie eine Kategorie berühren, werden ihre Inhalte angezeigt.

#### **3 Gewünschtes Element der Liste drücken.**

- Startet Wiedergabe.
- Berühren Sie [6], um in die obere Hierarchie zu gelangen.

#### **SHINWEIS**

• Wenn Sie [10] in der obersten Hierarchie berühren, erscheint der Quellensteuerungsbildschirm.

# <span id="page-13-1"></span><span id="page-13-0"></span>**Spiegeln** Spiegeln

# **Vorbereitung**

Sie können die App auf dem Gerät anzeigen und steuern, wenn Ihr Smartphone am USB-Anschluss angeschlossen ist.

#### **SHINWEIS**

• Koppeln Sie Ihr Smartphone über Bluetooth mit dem Gerät. Siehe *Smartphone am Gerät anmelden [\(S.17\)](#page-16-2)* und Bluetooth-Gerät verbinden.

## $\blacksquare$  Geeignete Android-Smartphones

- Android Version 7.0 oder höher
- Bluetoothunterstützung

#### **S** HINWEIS

• Dieses Gerät funktioniert möglicherweise mit bestimmten Android-Smartphones nicht.

## Ñ **Verbinden eines Android-Smartphones**

**1 Laden Sie die Spiegel-App von Google Play herunter.**

Installieren Sie die neueste Version der Spiegeln-Anwendung "Mirroring OB for KENWOOD" auf Ihrem Android-Gerät.

- **2 Nehmen Sie den Deckel des USB-Anschlusses ab.**
- **3 Verbinden Sie das Android-Smartphone.**  *[\(S.27\)](#page-26-0)*
- **4 Starten Sie die Spiegel-App auf Ihrem Android-Smartphone.**
	- 1) Berühren Sie das Kästchen, um das Häkchen zu setzen.

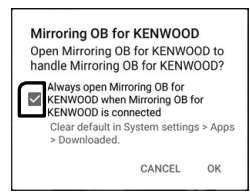

- 2) Tippen Sie auf "OK", um die Spiegel-App zu starten.
- 3) Berühren Sie das Kästchen, um das Häkchen zu setzen.

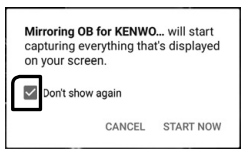

- 4) Berühren Sie "START NOW", um Ihren Android-Bildschirm zu übertragen.
- **5 Sie können die Spiegelfunktion jetzt nutzen.**

## **E** Zum Trennen des Android-Smartphones

- **1 Drücken Sie die <**8**MENU>-Taste.**
- **2 Berühren Sie eine andere Quelle als [Mirroring].**
- **3 Trennen Sie das Android-Smartphone ab.**

# **Spiegeln-Funktionen**

## **n** Spiegeln-Betrieb

## **1 Berühren Sie [Mirroring].**

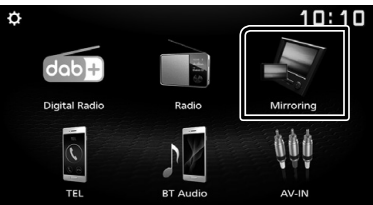

• Sie können den gleichen Bildschirm des Android-Geräts auf dem Bildschirm des Geräts anzeigen.

## Ñ **Zum Ausschalten des Spiegelns**

## **1 Drücken Sie die <**8**MENU>-Taste.**

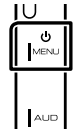

• Der HOME-Bildschirm erscheint.

# <span id="page-14-0"></span>**Externe Komponenten** Externe Komponenten

# **Rückfahrkamera**

Um eine Rückfahrkamera nutzen zu können, ist die RÜCKWÄRTS-Kabelverbindung erforderlich. Zum Anschluss einer Rückfahrkamera. *[\(S.26\)](#page-25-0)*

## $\blacksquare$  Anzeige des Bildes von der **Rückfahrkamera**

Der Rückansichtsbildschirm wird angezeigt, wenn Sie in den Rückwärtsgang (R) schalten.

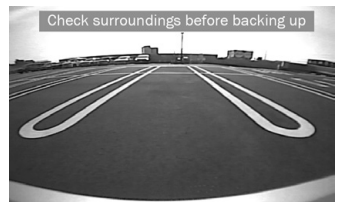

• Berühren Sie den Bildschirm, um die Warnmeldung zu löschen.

# <span id="page-14-1"></span>Ñ **Ändern der Einpark-Hilfslinien**

#### **SHINWEIS**

- Installieren Sie die Rückfahrkamera in der geeigneten Position entsprechend der mit der Rückfahrkamera mitgelieferten Bedienungsanleitung.
- Stellen Sie beim Ändern der Einpark-Hilfslinien sicher, die Parkbremse anzuziehen, um zu verhindern, dass sich das Fahrzeug bewegt.
- **1 Drücken Sie die <**8**MENU>-Taste.**
- **2** Drücken Sie [  $\begin{bmatrix} 0 \\ 0 \end{bmatrix}$  ].
- **3 Berühren Sie [System].**
- **4 Berühren Sie [**T**] oder [**U**] unter [Parking Guidelines] und stellen Sie auf [ON].**
- **5 Berühren Sie [Guidelines SETUP].**
- **6 Ändern Sie die Einpark-Hilfslinien, indem Sie die [ ]-Markierung berühren.**

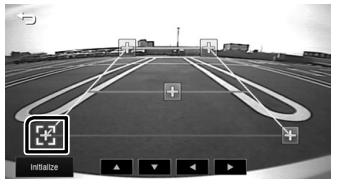

**7 Ändern der Position der ausgewählten Markierung.**

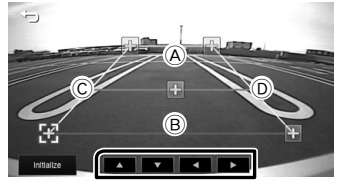

Stellen Sie sicher, dass die Linien A und B horizontal parallel zueinander stehen und dass die Linien C und D gleich lang sind.

## **SHINWEIS**

• Berühren Sie [Initialize] und berühren Sie danach [Yes], um alle Markierungen auf ihre anfänglichen Standardpositionen zu setzen.

# <span id="page-15-1"></span><span id="page-15-0"></span>**Nutzung von externen Audio-/ Videoplayern**

## $\blacksquare$  Wiedergabe starten

- **1 Schließen Sie eine externe Komponente an den AV-IN-Eingangsanschluss an.** *[\(S.26\)](#page-25-0)*
- **2 Drücken Sie die <**8**MENU>-Taste.**
- **3 Berühren Sie [AV-IN].**
- **4 Schalten Sie die angeschlossene Komponente ein und beginnen Sie damit, die Quelle wiederzugeben.**

## **Für die Videowiedergabe**

**1 Wenn die Bedientasten nicht auf dem Bildschirm angezeigt werden, berühren Sie das Display.**

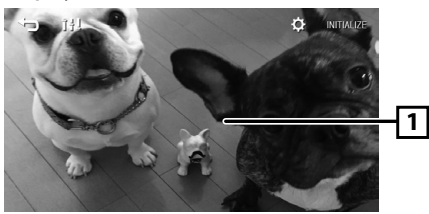

## **SHINWEIS**

• Wenn das Bild der Rückfahrkamera auf dem AV-IN-Bildschirm angezeigt wird, verschwindet die Bildausgabe vom Video-Ausgangsanschluss.

# <span id="page-16-0"></span>**Bluetooth** Bluetooth

## $\blacksquare$  **Über Bluetooth-Smartphone und Bluetooth-Audioplayer**

Dieses Gerät entspricht den folgenden Bluetooth-Spezifikationen:

#### **Version**

Bluetooth Ver. 4.2

#### **Profil**

#### **Smartphone/Handy:**

HFP (V1.6) (Hands Free Profile) PBAP (Phonebook Access Profile)

#### **Audioplayer :**

A2DP (Advanced Audio Distribution Profile) AVRCP (V1.5) (Audio/Video Remote Control Profile)

## **Soundcodec**

SBC

## Ñ **Über mit Phonebook Access Profile (PBAP) kompatible Mobiltelefone**

Wenn Ihr Mobiltelefon PBAP unterstützt, können Sie die folgenden Elemente auf dem Touchpanel-Bildschirm anzeigen, wenn das Mobiltelefon angeschlossen ist.

- Telefonbuch (bis zu 1.000 Einträge)
- Getätigte Anrufe, empfangene Anrufe und verpasste Anrufe (bis zu 50 Einträge insgesamt)

# <span id="page-16-2"></span>**Smartphone am Gerät anmelden**

Sie können Ihr Bluetooth-Smartphone verwenden, wenn es mit diesem Gerät verbunden ist. Sie können bis zu 8 Bluetooth-Geräte registrieren.

- Sie können das Gerät und die Einheit, die SSP (Secure Simple Pairing) nutzt, koppeln, was nur eine Bestätigung voraussetzt.
- Es kann jeweils nur ein Gerät angeschlossen werden.
- Wenn Sie ein neues Bluetooth-Gerät registrieren, trennen Sie das aktuell verbundene Bluetooth-Gerät ab und registrieren Sie dann das neue Gerät.
- Sind 8 Bluetooth-Geräte registriert, kann kein weiteres Gerät registriert werden. Löschen Sie nicht benötigte Registrierungen. *[\(S.17\)](#page-16-3)*
- **1 Schalten Sie die Bluetooth-Funktion an Ihrem Smartphone/Mobiltelefon ein.**

#### **2 Suchen Sie das Gerät ("DMX125DAB") auf Ihrem Smartphone/Mobiltelefon.**

Wenn die Eingabe eines PIN-Codes erforderlich ist, geben Sie den PIN-Code ("0000") ein.

• <sup>8</sup> erscheint, wenn das Bluetooth-Smartphone angeschlossen ist.

## Ñ **Trennen des Geräts**

- Schalten Sie die Bluetooth-Funktion auf Ihrem Smartphone/Mobiltelefon aus.
- Schalten Sie das Zündschloss aus.

## <span id="page-16-1"></span>**Bluetooth-Setup**

- **1 Drücken Sie die <**8**MENU>-Taste.**
- **2** Drücken Sie [ $\overline{6}$ ].
- **3 Berühren Sie [Bluetooth].**
- **4 Drücken Sie den entsprechenden Touchkey und stellen Sie den Wert ein.**

#### **[Select Device]**

Verbinden Sie das Bluetooth-Gerät.

#### **[Phone Auto Answer]**

Stellen Sie die automatische Antwortzeit für das Annehmen eines eingehenden Anrufs ein. "OFF" (Werkseinstellung)/"ON"

#### **[Device Name]**

Der Bluetooth-Gerätename dieses Geräts wird angezeigt.

#### **[Pin Code]**

Zeigt den PIN-Code an.

#### **[Device address]**

Zeigt die Geräteadresse an.

## Ñ **Verbinden Sie das Bluetooth-Gerät**

- **1 Berühren Sie [Select Device] auf den Bluetooth-Einrichtungsbildschirm.**
- **2 Drücken Sie [ ] des Gerätes, das Sie anschließen möchten.**

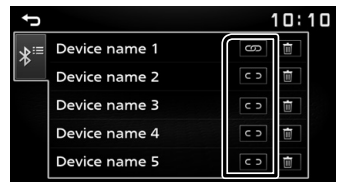

## <span id="page-16-3"></span>**Löschen des registrierten Bluetooth-Geräts**

**1 Berühren Sie [ ] auf dem Geräteauswahlbildschirm.**

# <span id="page-17-0"></span>**Bluetooth**

# **Telefonanrufe annehmen**

#### **1 Berühren Sie [**Û**].**

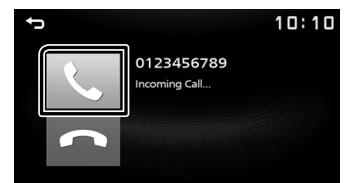

• [ $\blacktriangleright$ ]: Lehnen Sie einen eingehenden Anruf ab.

## $\blacksquare$  Bedienvorgänge während eines Anrufs

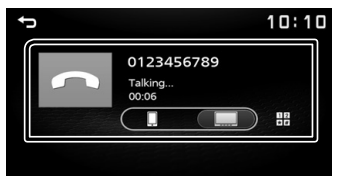

#### $\left| \bullet \right|$  Auflegen

Durch Berührung der entsprechenden  $\frac{1}{1}$   $\frac{2}{1}$ Touchkeys auf dem Bildschirm können Sie Wahltöne festlegen.

• Berühren Sie [1], um das Fenster zu schließen.

Wechselt die ausgegebene Gesprächsstimme **zwischen Smartphone/Mobiltelefon und** Lautsprecher um.

#### Hörerlautstärke einstellen

Drücken Sie die <+>- oder die <–>-Taste.

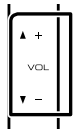

# <span id="page-17-1"></span>**Telefonanrufe tätigen**

- **1 Drücken Sie die <**8**MENU>-Taste.**
- **2 Berühren Sie [TEL].**
- **3 Siehe nachfolgende Tabelle für jeweilige Betriebsmethode.**

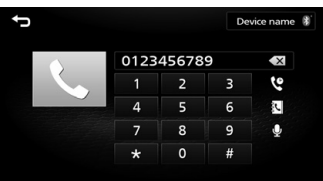

#### **Anruf durch Eingabe einer Telefonnummer**

- 1) Geben Sie eine Telefonnummer mittels Zifferntasten ein.
- 2) Drücken Sie [L]. Einen Anruf durchführen
- Berühren Sie [ x ], um den letzten Eintrag zu löschen.

#### **Anruf tätigen mittels Anruflisten**

- 1) Drücken Sie [ $Q$ ].
- 2) Berühren Sie  $[$  **Q**  $]$  (Eingehende Anrufe),  $[$  **Q**  $]$ (Abgehende Anrufe), [ \] (Verpasste Anrufe).
- 3) Wählen Sie die Telefonnummer von der Liste.

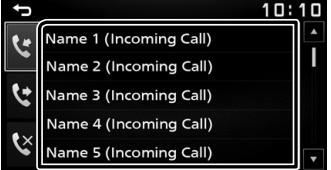

Einen Anruf durchführen

#### **Anruf tätigen mittels Telefonbuch**

- 1) Drücken Sie [  $\blacksquare$ ].
- 2) Wählen Sie den Namen von der Liste.

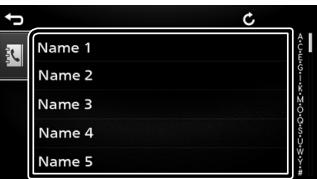

Einen Anruf durchführen

 $\cdot$  [ $\bigcirc$ ] : Aktualisiert das Telefonbuch. Berühren Sie diese Schaltfläche, nachdem Sie eine Änderung im Telefonbuch Ihres Smartphones/Mobiltelefons vorgenommen haben.

# <span id="page-18-0"></span>**Bluetooth**

## **Sprachanrufe**

Sie können mit der Spracherkennungsfunktion des Bluetooth-Smartphones Sprachanrufe tätigen.

- 1) Drücken Sie [ 0 ].
- 2) Sagen Sie einen im Bluetooth-Smartphone gespeicherten Namen.

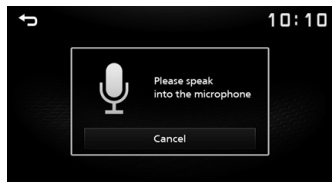

• Drücken Sie [Cancel], um die Sprachwahl abzubrechen.

## <span id="page-18-1"></span>**Wiedergabe mit einem Bluetooth-Audiogerät**

- **1 Drücken Sie die <**8**MENU>-Taste.**
- **2 Berühren Sie [BT Audio].**

## Ñ **Quellensteuerungsbildschirm**

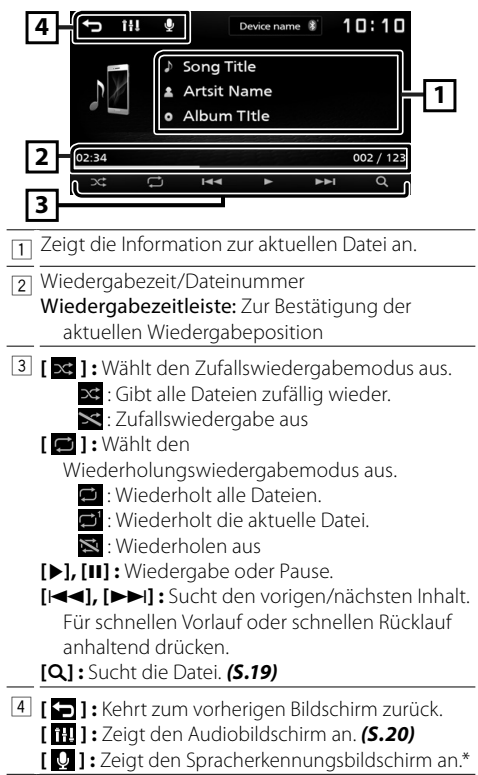

## **SHINWEIS**

- Die Funktionen und Anzeigen können je nach ihrer Verfügbarkeit auf dem angeschlossenen Gerät abweichen.
- Sie haben Zugriff auf die Spracherkennungsfunktion des an dieses Gerät angeschlossenen Bluetooth-Smartphones. (Die Funktionalität ist vom Bluetooth-Smartphone abhängig.)

## <span id="page-18-2"></span>Ñ **Einen Inhalt in einer Liste auswählen**

- **1** Berühren Sie [Q].
- **2 Drücken Sie auf die gewünschte Option.**

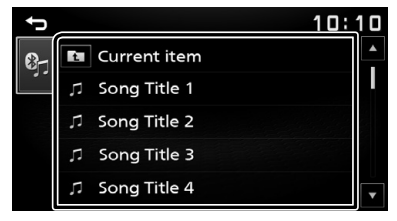

Wenn Sie eine Kategorie berühren, werden ihre Inhalte angezeigt.

#### **3 Gewünschtes Element der Liste drücken.**

Startet Wiedergabe.

• Berühren Sie [1], um in die obere Hierarchie zu gelangen.

#### **SHINWEIS**

• Wenn Sie [10] in der obersten Hierarchie berühren, erscheint der Quellensteuerungsbildschirm.

# <span id="page-19-1"></span><span id="page-19-0"></span>**Audio-Steuerung** Audio-Steuerung

Sie können unterschiedliche Einstellungen wie die Audiobalance oder den Subwooferpegel einstellen.

- **1 Drücken Sie die <AUD>-Taste.**
- **2 Nachfolgend finden Sie die jeweilige Betriebsmethode.**

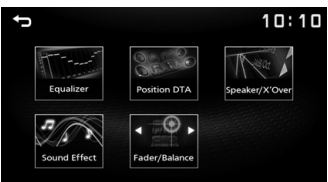

# **Allgemeine Audio-Steuerung**

- **1 Drücken Sie die <AUD>-Taste.**
- **2 Berühren Sie [Fader / Balance].**
- **3 Jedes Element wie folgt einstellen.**

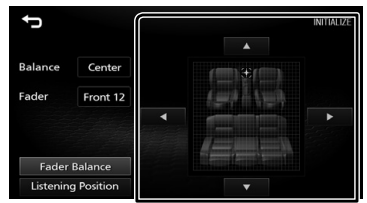

## **[Fader Balance]**

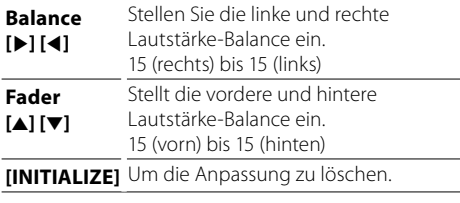

#### **[Listening Position]**

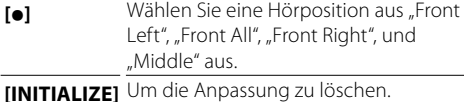

# **Equalizer-Steuerung**

- **1 Drücken Sie die <AUD>-Taste.**
- **2 Berühren Sie [Equalizer].**
- **3 Jedes Element wie folgt einstellen.**

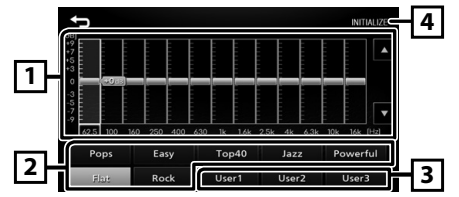

- 11 Sie können die Frequenzleiste auswählen und den Pegel anpassen. (-9 bis +9)
	- Die Einstellungen werden gespeichert.
- 2 Um die voreingestellte Equalizerkurve abzurufen.
- 3 Ruft die gespeicherte EQ-Kurve auf.
- 4 Initialisiert die aktuelle EQ-Kurve.

# <span id="page-20-0"></span>**Audio-Steuerung**

# **Lautsprecher/Übergangsfrequenz-Einstellung**

- **1 Drücken Sie die <AUD>-Taste.**
- **2 Berühren Sie [Speaker / X'Over].**
- **3 Berühren Sie zur Einstellung den Lautsprecher.**

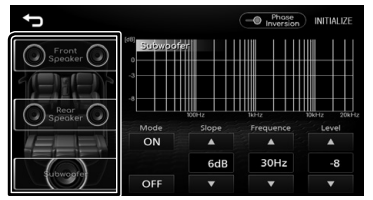

#### **4 Jedes Element wie folgt einstellen.**

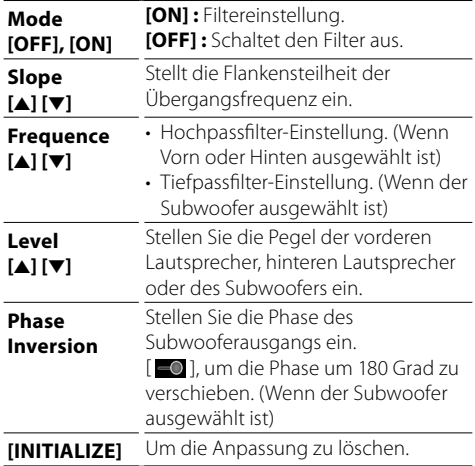

# **Hörposition/DTA**

- **1 Drücken Sie die <AUD>-Taste.**
- **2 Berühren Sie [Position/DTA].**
- **3 Berühren Sie [Delay].**
- **4 Berühren Sie [**T**] oder [**U**], um die Verzögerungszeit des ausgewählten Lautsprechers anzupassen.**

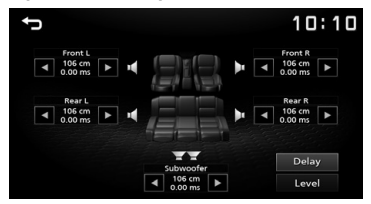

- **5 Berühren Sie [Level].**
- **6 Berühren Sie [**T**] oder [**U**], um den Lautstärkepegel des ausgewählten Lautsprechers anzupassen.**

## **Soundeffekt**

- **1 Drücken Sie die <AUD>-Taste.**
- **2 Drücken Sie [Sound Effect].**
- **3 Jedes Element wie folgt einstellen.**

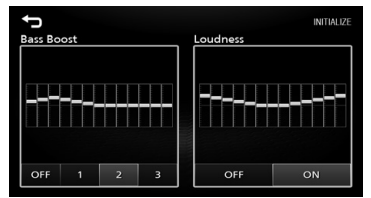

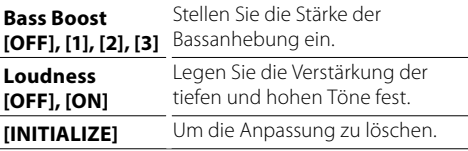

# <span id="page-21-0"></span>Fernbedienung

Dieses Gerät kann mit der Fernbedienung KNA-RCDV331 (optionales Zubehör) gesteuert werden.

## $\blacksquare$  Betriebsmodus umschalten

Schalten Sie ihren Betriebsmodusschalter auf "DVD".

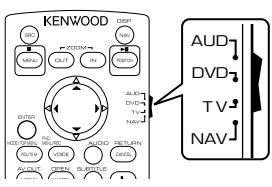

# **Funktionen der Fernbedienungstasten**

- Richten Sie die Fernbedienung direkt auf den Fernsensor an der Blende.
- Setzen Sie den Fernsensor KEINEM hellen Licht aus (direktes Sonnenlicht oder künstliches Licht).

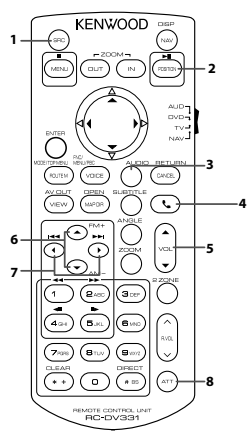

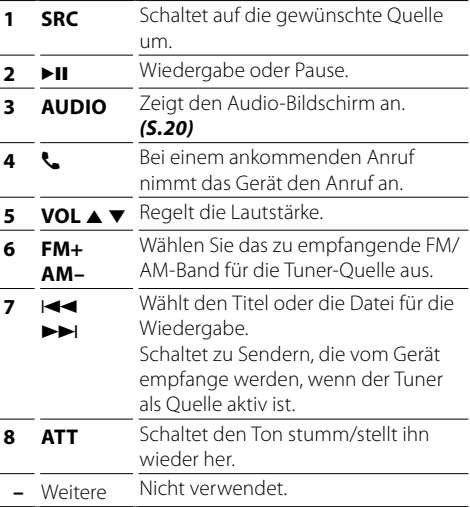

# <span id="page-22-0"></span>**Installation** Installation

# **Vor der Installation**

Vor der Installation dieses Geräts beachten Sie bitte die folgenden Vorsichtsmaßnahmen.

#### **AWARNHINWEISE**

- Verbinden Sie Zünddraht (rot) und Batteriekabel (gelb) mit dem Fahrzeugchassis (Erde), so könnte dies zu einem Kurzschluss führen, der ein Feuer entzündet. Schließen Sie diese Drähte nur an eine Stromquelle an, die durch den Sicherungskasten geführt wird.
- Zündkabel (rot) und Batteriekabel (gelb) dürfen nie ohne Einbindung einer Sicherung installiert werden. Zwischen Stromversorgung und Kabel muss immer eine Sicherung installiert sein.

## **AACHTUNG**

• Montieren Sie dieses Gerät in der Konsole Ihres **Fahrzeugs.** 

Berühren Sie die Metallteile des Geräts während oder kurz nach der Benutzung nicht. Metallteile wie der Kühlkörper und das Gehäuse werden heiß.

#### **SHINWEIS**

- Die Montage sowie die Verkabelung dieses Gerätes macht besondere Fähigkeiten und Erfahrung erforderlich. Überlassen Sie die Montage- und Verkabelungsarbeiten aus Sicherheitsgründen ausgewiesenem Fachpersonal.
- Betreiben Sie das Gerät ausschließlich mit 12-Volt-Gleichstrom und negativer Masseverbindung.
- Setzen Sie weder die Frontblende noch deren Etui direktem Sonnenlicht, extremer Wärme oder Luftfeuchtigkeit aus. Schützen Sie diese Teile außerdem vor Staub und Spritzwasser.
- Verwenden Sie für den Einbau ausschließlich die mitgelieferten Schrauben. Verwenden Sie ausschließlich die mitgelieferten Schrauben. Falsche Schrauben können das Gerät beschädigen.
- Wenn die Zündung Ihres Fahrzeuges keine ACC-Stellung hat, dann schließen Sie die Zündkabel an eine Stromquelle an, die mit dem Zündschlüssel ein- und ausgeschaltet werden kann. Wenn Sie das Zündkabel an eine Stromquelle mit konstanten Stromversorgung anschließen, wie z. B. Batteriekabel, kann dies die Batterie entleeren.
- Hat die Konsole eine Klappe, dann stellen Sie bei der Installation des Gerätes sicher, dass das Frontpanel beim Öffnen und Schließen nicht gegen die Klappe stößt.
- Wenn die Sicherung durchbrennt, überprüfen Sie zuerst, dass die Drähte sich nicht berühren und einen Kurzschluss verursachen. Ersetzen Sie dann die durchgebrannte Sicherung durch eine neue Sicherung mit den gleichen Nenngrößen.
- Isolieren Sie nicht angeschlossene Kabel mit Vinylband oder ähnlichem Material. Entfernen Sie nicht die Kappen von den Enden nicht angeschlossener Kabel und Anschlüsse, damit keine Kurzschlüsse entstehen.
- Sichern Sie die Leitungen mit Kabelklemmen und umwickeln Sie die Drähte mit Vinylband, die in Kontakt mit Metallteilen kommen, um die Kabel zu schützen und Kurzschlüsse zu verhindern.
- Schließen Sie beide Pole der Lautsprecher an den Lautsprecherausgängen am Gerät an. Das Gerät kann beschädigt werden oder den Dienst versagen, wenn Sie die  $\ominus$ -Leiter zusammenführen oder über Metallteile des Fahrzeugs erden.
- Sind nur zwei Lautsprecher an das System angeschlossen, nutzen Sie die Anschlüsse entweder an den beiden vorderen oder an den beiden hinteren Ausgangsklemmen (nicht 1x vorne und 1x hinten anschließen). Wenn Sie zum Beispiel den **⊕**-Stecker des linken Lautsprechers an eine Ausgangsbuchse für vorne anschließen, darf der  $\ominus$ -Stecker nicht an eine Ausgangsbuchse für hinten angeschlossen werden.
- Überprüfen Sie nach der Montage des Geräts, ob die Bremslichter, Blinker, Scheibenwischer usw. ordnungsgemäß funktionieren.
- Das Gerät so anbringen, dass der Montagewinkel 30 ° oder weniger beträgt.
- Bei der Installation des Gerätes im Fahrzeug dürfen Sie nicht zu sehr auf die Paneloberfläche drücken. Ansonsten könnte es zu Kratzern, Beschädigungen oder Fehlfunktionen kommen.
- Die Empfangsqualität wird u. U. durch metallische Gegenstände in der Nähe der Bluetooth-Antenne beeinträchtigt.

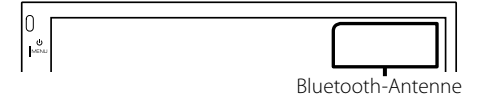

## <span id="page-23-0"></span> $\blacksquare$  Für die Installation mitgeliefertes **Zubehör**

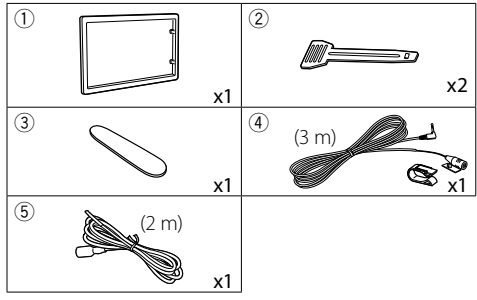

## **Installation des Geräts**

## $\blacksquare$  **Nichtjapanische Autos**

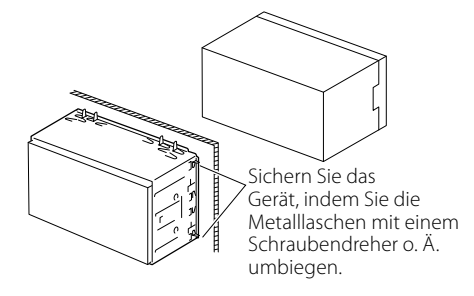

## $\blacksquare$  Installationsvorgang

- 1) Um einem Kurzschluss vorzubeugen, ziehen Sie bitte den Schlüssel aus dem Zündschloss und trennen Sie die ⊖-Klemme der Batterie ab.
- 2) Schließen Sie die Eingangs- und Ausgangskabel jedes Gerätes richtig an.
- 3) Schließen Sie alle Kabel am Kabelbaum an.
- 4) Schließen Sie den Steckverbinder B des Kabelbaums am Lautsprecheranschluss Ihres Fahrzeugs an.
- 5) Schließen Sie den Steckverbinder A des Kabelbaums am externen Stromanschluss Ihres Fahrzeugs an.
- 6) Schließen Sie den Kabelbaumanschluss am Gerät an.
- 7) Bauen Sie das Autoradio in Ihrem Fahrzeug ein.
- 8) Schließen Sie die ⊖-Klemme der Batterie wieder an.
- 9) Drücken Sie die Reset-Taste.

#### **SHINWEIS**

• Stellen Sie sicher, dass das Gerät fest sitzt. Falls das Gerät nicht fest sitzt, können Fehlfunktionen (beispielsweise Sprünge bei der Wiedergabe) auftreten.

#### Ñ **Ziertafel**

1) Bringen Sie das Zubehör (1) am Gerät an.

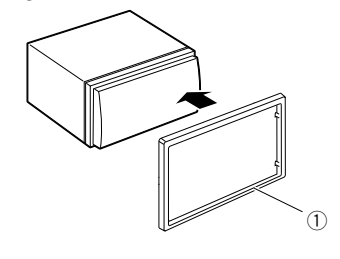

## $\blacksquare$  **Mikrofoneinheit**

- 1) Überprüfen Sie die Einbauposition des Mikrofons (Zubehör 4).
- 2) Säubern Sie die Installationsfläche.
- 3) Entfernen Sie die Schutzfolie vom Mikrofon (Zubehör 4) und kleben Sie das Mikrofon an die unten gezeigte Stelle.
- 4) Verlegen Sie das Mikrofonkabel bis zum Gerät und befestigen Sie es an mehreren Punkten mit Klebeband oder Ähnlichem.
- 5) Richten Sie die Richtung des Mikrofons (Zubehör 4) auf den Fahrer aus.

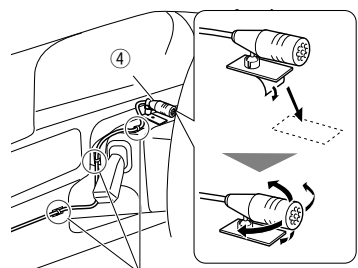

Befestigen Sie das Kabel mit handelsüblichem Klebeband.

#### **SHINWEIS**

• Tauschen Sie bei Bedarf die Clips aus.

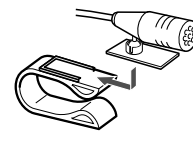

## <span id="page-24-0"></span>Ñ **Entfernen der Ziertafel**

1) Nutzen Sie den Entnahmeschlüssel (Zubehör 3), um die vier Laschen auszuhebeln (zwei am linken Teil, zwei am rechten Teil).

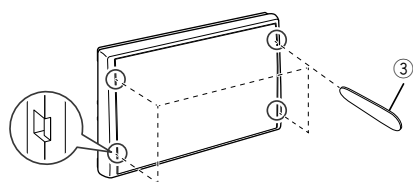

2) Ziehen Sie die Zierplatte nach vorn.

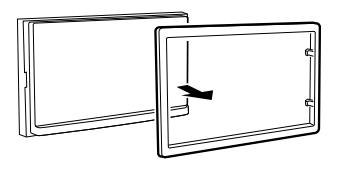

## Ñ **Ausbauen des Geräts**

- 1) Entfernen Sie wie unter Schritt 1 von "Entfernen der [Ziertafel"](#page-24-0) beschrieben die Ziertafel.
- 2) Führen Sie den Entnahmeschlüssel (Zubehör 2) tief in den Schlitz ein, wie abgebildet. (Der vorstehende Teil an der Spitze des Entnahmeschlüssels muss zum Gerät zeigen.)

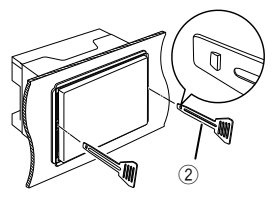

3) Wenn der Entnahmeschlüssel eingerastet ist, führen Sie den anderen Entnahmeschlüssel in den Schlitz ein.

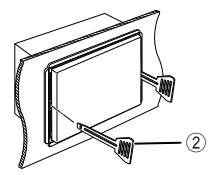

4) Ziehen Sie das Gerät halb heraus.

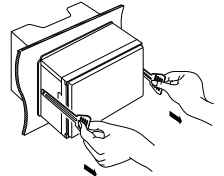

#### **SHINWEIS**

- Gehen Sie vorsichtig vor, um sich nicht an den Vorsprüngen des Entnahmwerkzeugs zu verletzen.
- 5) Umfassen Sie das Gerät mit beiden Händen und ziehen Sie es vorsichtig heraus, damit es nicht herunterfällt.

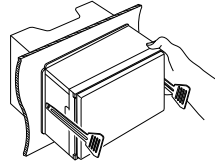

## <span id="page-25-0"></span>Ñ **Anschließen der Kabel an die Anschlüsse**

Hellblau/Gelb (Lenkrad-Fernbedienungskabel)

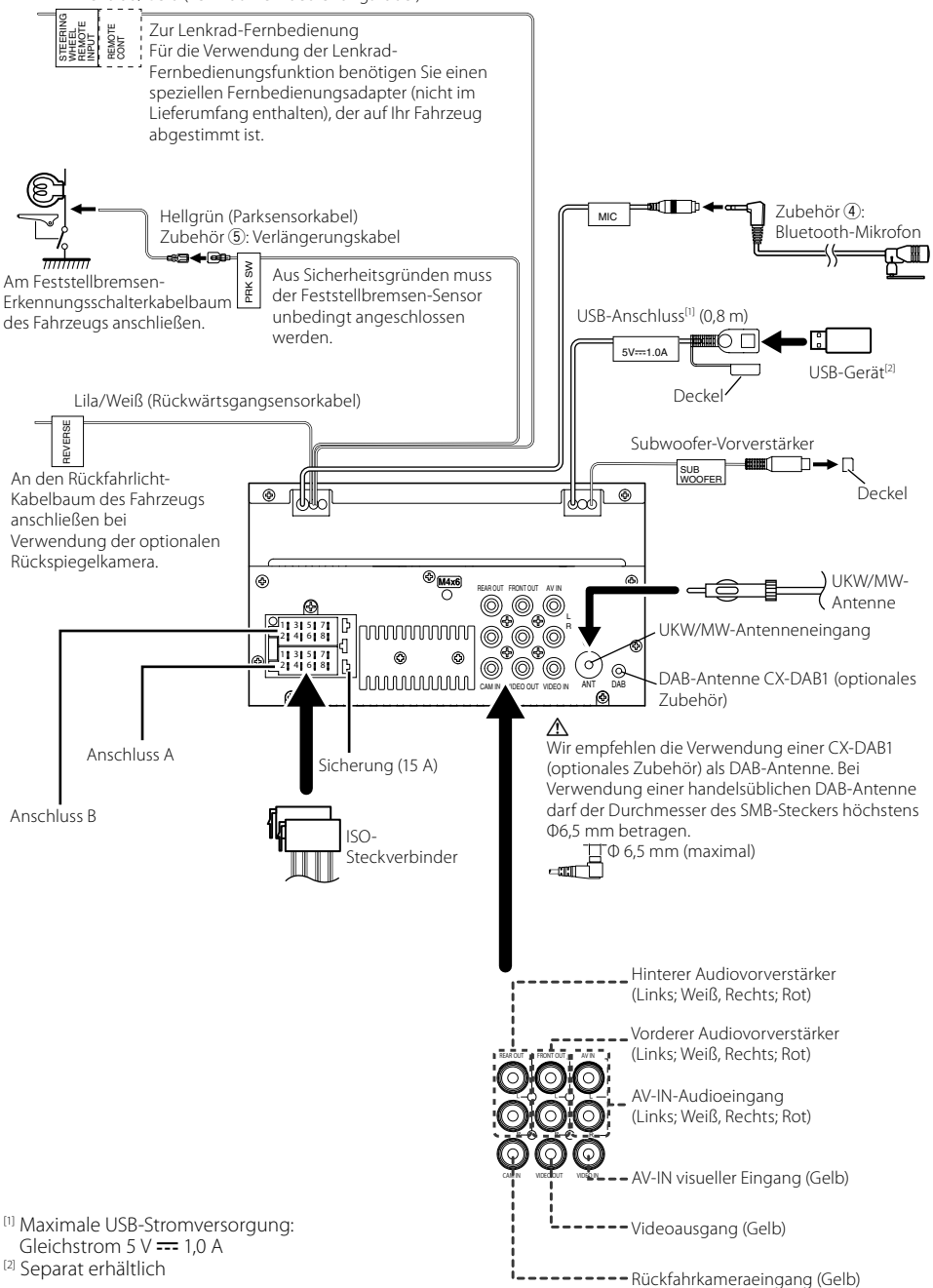

## $\blacksquare$  Funktionsanleitung für den **Kabelbaumanschluss**

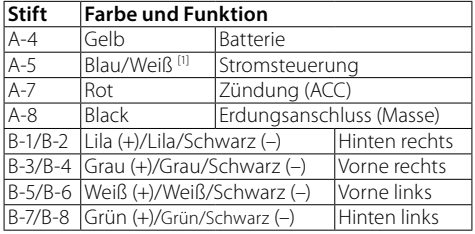

[1] Max. 150 mA, 12 V

• Lautsprecherimpedanz: 4-8 Ω

## A ACHTUNG

#### Überprüfen Sie die folgende Bedingung, bevor Sie die handelsüblichen ISO-Stecker an das Gerät anschließen:

- Überprüfen Sie, ob die Stiftbelegung des Steckers mit dem KENWOOD-Gerät übereinstimmt.
- Achten Sie besonders auf das Stromkabel.
- Wenn das Batteriekabel und das Zündkabel nicht übereinstimmen, tauschen Sie sie entsprechend aus.
- Verwenden Sie eine handelsübliche Schnittstelle, wenn Ihr Auto über kein Zündkabel verfügt.

#### <span id="page-26-0"></span>**■ Anschluss eines iPods/iPhones/Android-Geräts**

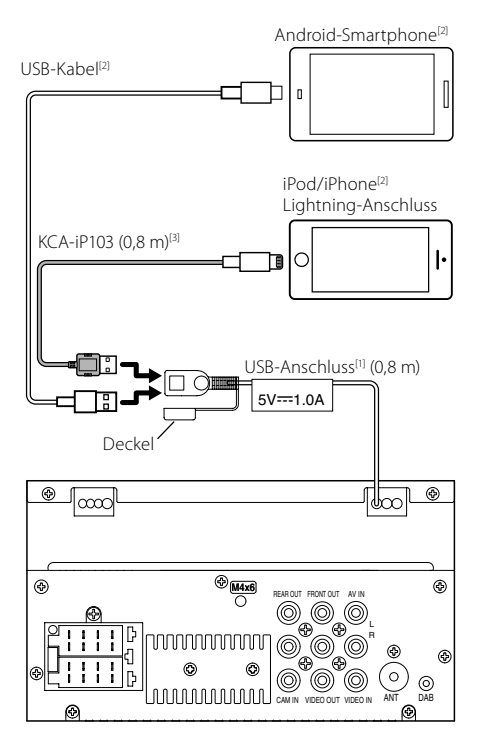

- [1] Maximale USB-Stromversorgung:
- Gleichstrom  $5 \vee \equiv 1,0 \text{ A}$
- [2] Separat erhältlich
- [3] Optionales Zubehör

# <span id="page-27-0"></span>**Wissenswertes über dieses Gerät** Wissenswertes über dieses Gerät

# <span id="page-27-1"></span>**Weitere Informationen**

## $\blacksquare$  **Abspielbare Audiodateien**

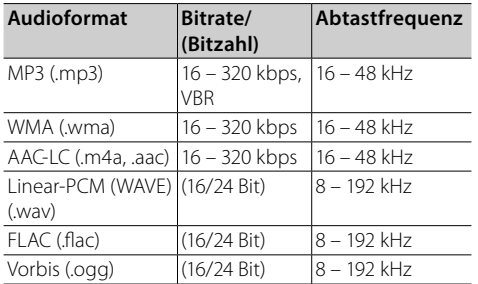

- Dieses Gerät kann den ID3-Tag der Version 1.0/1.1/2.2/2.3/2.4 (für MP3) anzeigen.
- Die maximale Anzahl an Zeichen: – Tag: 70 Zeichen

#### **SHINWEIS**

- Mit DRM gesicherte WMA- und AAC-Dateien können nicht abgespielt werden.
- Auch wenn Audiodateien mit den oben genannten Standards übereinstimmen, kann es möglicherweise sein, dass sie nicht abgespielt werden - je nach Art oder Zustand des Datenträgers oder Geräts.

## $\blacksquare$  Geeignete Videodateien

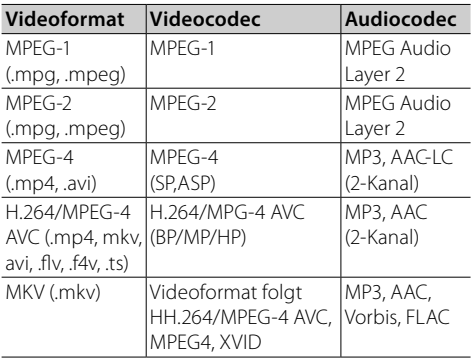

# **Problembehebung**

Was nach einem Problem aussieht, ist oftmals nicht schwerwiegend. Prüfen Sie die folgenden Punkte, bevor Sie den Kundendienst anrufen.

• Beziehen Sie sich bei den Betrieben mit externen Komponenten auch auf die Anweisungen, die den Adaptern beiliegen, die für die Anschlüsse genutzt werden (sowie die Anweisungen, die den externen Komponenten beiliegen).

## Ñ **Allgem.**

#### **Aus den Lautsprechern kommt kein Ton.**

- Passen Sie die Lautstärke auf einen optimalen Pegel an.
- Prüfen Sie die Kabel und Anschlüsse.

## **Das Gerät funktioniert überhaupt nicht.**

• Setzen Sie das Gerät zurück. *[\(S.2\)](#page-1-0)*

## **Die Fernbedienung funktioniert nicht.**

• Tauschen Sie die Batterie aus.

## Ñ **USB**

#### **Beim Abspielen eines Titels wird der Ton manchmal unterbrochen.**

• Die Titel sind nicht richtig auf das USB-Gerät kopiert. Kopieren Sie die Titel erneut und versuchen Sie es noch einmal.

## Ñ **iPod/iPhone**

#### **Aus den Lautsprechern kommt kein Ton.**

- Trennen Sie den iPod/das iPhone, verbinden Sie ihn/ es dann erneut.
- Wählen Sie eine andere Quelle, wählen Sie dann erneut "iPod".

#### **Der iPod/das iPhone schaltet sich nicht ein oder funktioniert nicht.**

- Prüfen Sie das Anschlusskabel und dessen Anschluss.
- Aktualisieren Sie die Firmware des iPod/iPhone.
- Laden Sie die Batterie des iPod/iPhone auf.
- Setzen Sie den iPod/das iPhone zurück.

#### **Der Klang ist verzerrt.**

• Deaktivieren Sie den Equalizer entweder an diesem Gerät oder am iPod/iPhone.

## **Es wird viel Rauschen erzeugt.**

• Schalten Sie "VoiceOver" (Begleitkommentar) am iPod/iPhone aus (nicht markiert). Gehen Sie für Einzelheiten auf die Seite <http://www.apple.com>.

## Ñ **Radio**

#### **Die automatische Voreinstellung funktioniert nicht.**

• Speichern Sie die Sender manuell. *[\(S.8\)](#page-7-2)*

#### **Statisches Rauschen beim Radiohören.**

• Stecken Sie die Antenne fest hinein.

## Ñ **AV-IN**

#### **Auf dem Bildschirm wird kein Bild angezeigt.**

- Schalten Sie die Videokomponente ein, wenn sie noch nicht eingeschaltet ist.
- Schließen Sie die Videokomponente richtig an.

## $\blacksquare$  Bluetooth

#### **Die Telefontonqualität ist schlecht.**

- Verringern Sie den Abstand zwischen dem Gerät und dem Bluetooth-Mobiltelefon.
- Fahren Sie das Auto an eine Stelle, wo Sie einen besseren Signalempfang haben.

#### **Der Ton ist unterbrochen oder springt, während ein Bluetooth-Audioplayer verwendet wird.**

- Verringern Sie den Abstand zwischen dem Gerät und dem Bluetooth-Audioplayer.
- Schalten Sie das Gerät aus und dann ein. (Wenn der Ton noch nicht wiederhergestellt ist,) schließen Sie den Player erneut an.

#### **Der angeschlossene Audioplayer kann nicht bedient werden.**

• Prüfen Sie, ob der angeschlossene Audioplayer AVRCP (Audio/Video Remote Control Profile) unterstützt.

#### **Das Bluetooth-Gerät erkennt das Gerät nicht.**

• Suchen Sie erneut vom Bluetooth-Gerät.

#### **Das Gerät wird nicht mit dem Bluetooth-Gerät gekoppelt.**

- Schalten Sie das Bluetooth-Gerät aus und dann ein.
- Trennen Sie das aktuell verbundene Bluetooth-Gerät ab und registrieren Sie dann das neue Gerät. *[\(S.17\)](#page-16-2)*

## **Fernbedienung**

#### **Mit der KNA-RCDV331 (optionales Zubehör) kann das Gerät nicht bedient werden.**

• Schalten Sie ihren Betriebsmodusschalter auf "DVD".

# <span id="page-29-0"></span>**Wissenswertes über dieses Gerät**

## **Technische Daten**

#### $\blacksquare$  **Monitor**

#### Bildgröße

: Breite 6,75 Zoll (Diagonale)

:  $151,8 \, \text{mm}$  (B)  $\times$  79,7 mm (H)

Anzeigesystem : Transparentes TN LCD-Panel

Laufwerkssystem : TFT aktives Matrixsystem

Pixelanzahl : 1.152.000 (800H x 480V x RGB)

Effektive Pixel : 99,99 %

Pixelanordnung : RGB streifenförmige Anordnung

Hintergrundbeleuchtung  $\cdot$  LED

## Ñ **USB-Schnittstelle**

USB-Standard : USB 2.0 High-Speed

Dateisystem : FAT 16/32/NTFS

Maximale Stromversorgung :  $DC5V \div 1A$ 

D/A-Wandler  $.24$  Rit

Audio-Decoder : MP3/WMA/WAV/AAC/FLAC

Video-Decoder : MPEG1/MPEG2/MPEG4/H.264/MKV

#### Frequenzgang

- 96 kHz : 20 20.000 Hz
- $\cdot$  48 kHz $\cdot$  20 20.000 Hz
- 44,1 kHz : 20 20.000 Hz

## Ñ **Bluetoothbereich**

#### **Technologie**

: Bluetooth Ver. 4.2

#### Frequenz

: 2,402 – 2,480 GHz

#### Ausgangsleistung

: +8 dBm (DURCHSCHN.), Leistungsklasse 1

#### Maximaler Kommunikationsbereich

: Sichtlinie ca. 10 m

Audiocodec

: SBC

#### Profil (Multi-Profil-Support)

- HFP (V1.6) (Hands Free Profile)
- A2DP (Advanced Audio Distribution Profile)
- AVRCP (V1.5) (Audio/Video Remote Control Profile)
- PBAP (Phonebook Access Profile)
- SPP (Serial Port Profile)

## Ñ **DAB-Bereich**

Frequenzbereich BAND III: 174,928 – 239,200 (MHz)

Empfindlichkeit : -98 dBm

Rauschabstand (dB)

: 82 dB

## Ñ **Digitalantennen-Anschlussbereich**

Anschluss typ : SMB

Ausgangsspannung (11 – 16V)

: 12 V-Gleichstrom-Autobatterie

#### Maximaler Strom

: < 100 mA

## $\blacksquare$  **FM-Tuner**

Frequenzbereich (Raster) : 87,5 MHz – 108,0 MHz (50 kHz)

#### Empfindlichkeit

: 16,2 dBf : 1,8 μV/75 Ω (S/N: 30 dB)

- Frequenzgang
- : 30 Hz 14 kHz

Rauschabstand (dB) : 50 dB (Mono)

#### Stereotrennung : 35 dB (1 kHz)

# **Wissenswertes über dieses Gerät**

## **■ AM-Tuner**

Frequenzbereich (Raster) : 531 – 1611 kHz (9 kHz)

Empfindlichkeit : 99 μV (40 dBμ)

## Ñ **Video**

Farbsystem des externen Videoeingangs : NTSC/PAL

Externer Videoeingangspegel (RCA-Buchse) : 1 Vp-p /75 Ω

Max. externer Audio-Eingangspegel (RCA-Stecker) : 1,5 V/25 kΩ

Videoausgangspegel (RCA-Stecker) : 1 Vp-p /75 Ω

## **■ Audio-Sektion**

Maximale Ausgangsleistung (vorne & hinten)  $\cdot$  45 W  $\times$  4

Volle Bandbreitenleistung (vorne & hinten) Volle Bandbreitenleistung (bei weniger als 1 % THD)  $: 16 \text{ W} \times 4$ 

Ausgangsfrequenzband : 20 - 20.000 Hz

- Vorverstärkungspegel (V) : 2 V/10 kΩ
- Vorverstärkungsimpedanz : 1,4 kΩ
- Lautsprecherimpedanz

 $\cdot$  4 – 8  $\cap$ 

## Ñ **DSP**

#### Equalizer

Band: 13-Band Frequenz: 62,5/100/160/250/400/630/1k/1,6k/2,5k/ 4k/6,3k/10k/16k Hz Pegel: -9 - +9

## X'Over

• Hochpassfilter Frequenz: Durchgang/30/40/50/60/70/80/90/100/ 120/150/180/220/250 Hz/ Steilheit: -6/-12/-18/-24 dB/Okt. Verstärkung: -8/-7/-6/-5/-4/-3/-2/-1/0 dB • Tiefpassfilter Frequenz: 30/40/50/60/70/80/90/100/120/150/180/ 220/250 Hz/Durchgang Steilheit: -6/-12/-18/-24 dB/Okt. Verstärkung: -8/-7/-6/-5/-4/-3/-2/-1/0 dB

#### Position

Vorne / Hinten / Subwoofer-Verzögerung: 0 – 6,1 m (0,01-m-Schritt) Verstärkung: –8 – 0 dB

## Ñ **Allgem.**

Betriebsspannung : 12 V-Gleichstrom-Autobatterie

Einbaumaße ( $B \times H \times T$ )  $\cdot$  182  $\times$  112  $\times$  75 mm

Aufbaugröße des Hauptgeräts ( $B \times H \times T$ ) : 178 × 100 × 75 mm (ohne Schutzhülle)

## Gewicht

 $\cdot$  1,3 kg

(einschließlich Schutzhülle und Ziertafel)

#### **HINWEIS**

- Obgleich die Anzahl der effektiven Pixel für das Flüssigkristall-Panel mit 99,99 % oder mehr angegeben wird, ist es möglich, dass 0,01 % der Pixel nicht oder falsch aufleuchten.
- Die technischen Daten können ohne Vorankündigung geändert werden.

# <span id="page-31-0"></span>**Urheberrechte**

- Die Wortmarke Bluetooth und die Logos sind registrierte Warenzeichen im Eigentum der Bluetooth SIG, Inc. und jede Verwendung dieser Marken durch die JVC KENWOOD Corporation erfolgt unter Lizenz. Andere Warenzeichen und Handelsmarken sind Eigentum der jeweiligen Inhaber.
- Use of the Made for Apple badge means that an accessory has been designed to connect specifically to the Apple product(s) identified in the badge, and has been certified by the developer to meet Apple performance standards. Apple is not responsible for the operation of this device or its compliance with safety and regulatory standards. Please note that the use of this accessory with an Apple product may affect wireless performance.
- Apple, iPhone, iPod, iPod touch, and Lightning are trademarks of Apple Inc., registered in the U.S. and other countries.
- Microsoft and Windows Media are either registered trademarks or trademarks of Microsoft Corporation in the United States and/or other countries.
- THIS PRODUCT IS LICENSED UNDER THE MPEG-4 VISUAL PATENT PORTFOLIO LICENSE FOR THE PERSONAL AND NON-COMMERCIAL USE OF A CONSUMER FOR (¡) ENCODING VIDEO IN COMPLIANCE WITH THE MPEG-4 VISUAL STANDARD ("MPEG-4 VIDEO") AND/OR (¡¡) DECODING MPEG-4 VIDEO THAT WAS ENCODED BY A CONSUMER ENGAGED IN A PERSONAL AND NON-COMMERCIAL ACTIVITY AND/OR WAS OBTAINED FROM A VIDEO PROVIDER LICENSED BY MPEG LA TO PROVIDE MPEG-4 VIDEO. NO LICENSE IS GRANTED OR SHALL BE IMPLIED FOR ANY OTHER LISE. ADDITIONAL INFORMATION INCLUDING THAT RELATING TO PROMOTIONAL, INTERNAL AND COMMERCIAL LISES AND LICENSING MAY BE OBTAINED FROM MPEG LA, LLC. SEE HTTP://WWW.MPEGLA.COM.
- THIS PRODUCT IS LICENSED UNDER THE AVC PATENT PORTFOLIO LICENSE FOR THE PERSONAL USE OF A CONSUMER OR OTHER USES IN WHICH IT DOES NOT RECEIVE REMUNERATION TO (¡)ENCODE VIDEO IN COMPLIANCE WITH THE AVC STANDARD ("AVC VIDEO") AND/OR (ii)DECODE AVC VIDEO THAT WAS ENCODED BY A CONSUMER ENGAGED IN A PERSONAL ACTIVITY AND/ OR WAS OBTAINED FROM A VIDEO PROVIDER LICENSED TO PROVIDE AVC VIDEO. NO LICENSE IS GRANTED OR SHALL BE IMPLIED FOR ANY OTHER LISE. ADDITIONAL INFORMATION MAY BE OBTAINED FROM MPEG LA, L.L.C. SEE HTTP://WWW.MPEGLA.COM
- $\cdot$  libFLAC

Copyright (C) 2000-2009 Josh Coalson Copyright (C) 2011-2013 Xiph.Org Foundation

- Redistribution and use in source and binary forms, with or without modification, are permitted provided that the following conditions are met:
- Redistributions of source code must retain the above copyright notice, this list of conditions and the following disclaimer.

– Redistributions in binary form must reproduce the above copyright notice, this list of conditions and the following disclaimer in the documentation and/or other materials provided with the distribution.

Neither the name of the Xiph.org Foundation nor the names of its contributors may be used to endorse or promote products derived from this software without specific prior written permission.

THIS SOFTWARE IS PROVIDED BY THE COPYRIGHT HOLDERS AND CONTRIBUTORS ``AS IS'' AND ANY EXPRESS OR IMPLIED WARRANTIES, INCLUDING, BUT NOT LIMITED TO, THE IMPLIED WARRANTIES OF MERCHANTABILITY AND FITNESS FOR A PARTICULAR PURPOSE ARE DISCLAIMED. IN NO EVENT SHALL THE FOUNDATION OR CONTRIBUTORS BE LIABLE FOR ANY DIRECT INDIRECT INCIDENTAL, SPECIAL, EXEMPLARY OR CONSEQUENTIAL DAMAGES (INCLUDING, BUT NOT LIMITED TO, PROCUREMENT OF SUBSTITUTE GOODS OR SERVICES: LOSS OF USE, DATA, OR PROFITS: OR BUSINESS INTERRUPTION) HOWEVER CAUSED AND ON ANY THEORY OF LIABILITY, WHETHER IN CONTRACT, STRICT LIABILITY, OR TORT (INCLUDING NEGLIGENCE OR OTHERWISE) ARISING IN ANY WAY OUT OF THE USE OF THIS SOFTWARE, EVEN IF ADVISED OF THE POSSIBILITY OF SUCH DAMAGE.

• libogg

Copyright (c) 2002, Xiph.org Foundation Redistribution and use in source and binary forms, with or without modification, are permitted provided that the following conditions are met:

- Redistributions of source code must retain the above copyright notice, this list of conditions and the following disclaimer.
- Redistributions in binary form must reproduce the above copyright notice, this list of conditions and the following disclaimer in the documentation and/or other materials provided with the distribution.
- Neither the name of the Xiph.org Foundation nor the names of its contributors may be used to endorse or promote products derived from this software without specific prior written permission.

THIS SOFTWARE IS PROVIDED BY THE COPYRIGHT HOLDERS AND CONTRIBUTORS ``AS IS'' AND ANY EXPRESS OR IMPLIED WARRANTIES, INCLUDING, BUT NOT LIMITED TO, THE IMPLIED WARRANTIES OF MERCHANTABILITY AND FITNESS FOR A PARTICULAR PURPOSE ARE DISCLAIMED. IN NO EVENT SHALL THE FOUNDATION OR CONTRIBUTORS BE LIABLE FOR ANY DIRECT, INDIRECT, INCIDENTAL, SPECIAL, EXEMPLARY, OR CONSEQUENTIAL DAMAGES (INCLUDING, BUT NOT LIMITED TO, PROCUREMENT OF SUBSTITUTE GOODS OR SERVICES; LOSS OF USE, DATA, OR PROFITS; OR BUSINESS INTERRUPTION) HOWEVER CAUSED AND ON ANY THEORY OF LIABILITY, WHETHER IN CONTRACT, STRICT LIABILITY, OR TORT (INCLUDING NEGLIGENCE OR OTHERWISE) ARISING IN ANY WAY OUT OF THE USE OF THIS SOFTWARE, EVEN IF ADVISED OF THE POSSIBILITY OF SUCH DAMAGE.

## **Entsorgung von gebrauchten elektrischen und elektronischen Geräten und Batterien (anzuwenden in EU-Ländern mit einem separaten Sammelsystem für solche Geräte)**

Das Symbol (durchgestrichene Mülltonne) auf dem Produkt oder seiner Verpackung weist darauf hin, dass dieses Produkt nicht als normaler Haushaltsabfall behandelt werden darf, sondern an einer Annahmestelle für das Recycling von elektrischen und elektronischen Geräten und batterien abgegeben werden muss.

Alte elektrische und elektronische Geräte müssen in einer Anlage recycelt werden, die für den Umgang mit diesen Artikeln und dem Begleitabfall geeignet sind. Unsachgemäße oder falsche Entsorgung gefährden Umwelt und Gesundheit.

Weitere Informationen über das Recycling dieses Produktes erhalten Sie von Ihrer Gemeinde oder den kommunalen Entsorgungsbetrieben.

Hinweis: Das Zeichen "Pb" unter dem Symbol für die Batterien zeigt an, dass diese Batterie Blei enthält.

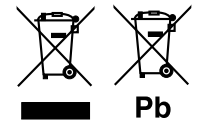

# **Wissenswertes über dieses Gerät**

#### **Für das Verkaufsgebiet Europa Konformitätserklärung in Bezug auf die RE-Richtlinie 2014/53/EU Konformitätserklärung in Bezug auf die RoHS-Richtlinie 2011/65/EU**

#### **Hersteller:**

JVC KENWOOD Corporation 3-12, Moriyacho, Kanagawa-ku, Yokohama-shi, Kanagawa 221-0022, JAPAN

#### **EU-Vertreter:**

JVCKENWOOD Europe B.V. Amsterdamseweg 37, 1422 AC UITHOORN, NIEDERLANDE

#### **English**

Hereby, JVC KENWOOD declares that the radio equipment DMX125DAB is in compliance with Directive 2014/53/EU. The full text of the EU declaration of conformity is available at the following internet address:

#### **Français**

Par la présente, JVC KENWOOD déclare que l'équipement radio DMX125DAB est conforme à la directive 2014/53/UE. L'intégralité de la déclaration de conformité UE est disponible à l'adresse Internet suivante :

#### **Deutsch**

Hiermit erklärt JVC KENWOOD, dass das Funkgerät DMX125DAB der Richtlinie 2014/53/EU entspricht. Der volle Text der EU-Konformitätserklärung steht unter der folgenden Internetadresse zur Verfügung:

#### **Nederlands**

Hierbij verklaart JVC KENWOOD dat de radioapparatuur DMX125DAB in overeenstemming is met Richtlijn 2014/53/EU. De volledige tekst van de EUverklaring van overeenstemming is te vinden op het volgende internetadres:

#### **Italiano**

Con la presente, JVC KENWOOD dichiara che l'apparecchio radio DMX125DAB è conforme alla Direttiva 2014/53/UE. Il testo integrale della dichiarazione di conformità UE è disponibile al seguente indirizzo internet:

#### **Español**

Por la presente, JVC KENWOOD declara que el equipo de radio DMX125DAB cumple la Directiva 2014/53/EU. El texto completo de la declaración de conformidad con la UE está disponible en la siguiente dirección de internet:

#### **Português**

Deste modo, a JVC KENWOOD declara que o equipamento de rádio DMX125DAB está em conformidade com a Diretiva 2014/53/UE. O texto integral da declaração de conformidade da UE está disponível no seguinte endereço de internet:

#### **Polska**

Niniejszym, JVC KENWOOD deklaruje, że sprzęt radiowy DMX125DAB jest zgodny z dyrektywa 2014/53/UE. Pełny tekst deklaracji zgodności FU jest dostępny pod adresem:

#### **Český**

Společnost JVC KENWOOD tímto prohlašuje, že rádiové zařízení DMX125DAB splňuje podmínky směrnice 2014/53/EU. Plný text EU prohlášení o shodě je dostupný na následující internetové adrese:

#### **Magyar**

JVC KENWOOD ezennel kijelenti, hogy a DMX125DABrádióberendezés megfelel a 2014/53/EU irányelvnek. Az EU konformitási nyilatkozat teljes szövege az alábbi weboldalon érhető el:

#### **Hrvatski**

JVC KENWOOD ovim izjavljuje da je radio oprema DMX125DAB u skladu s Direktivom 2014/53/EU. Cjeloviti tekst deklaracije Europske unije o usklađenosti dostupan je na sljedećoj internet adresi:

#### **Svenska**

Härmed försäkrar JVC KENWOOD att radioutrustningen DMX125DAB är i enlighet med direktiv 2014/53 / EU. Den fullständiga texten av EU-försäkran om överensstämmelse finns på följande Internetadress :

#### **Suomi**

JVC KENWOOD julistaa täten, että radiolaite DMX125DAB on direktiivin 2014/53/EU mukainen. EU-vaatimustenmukaisuusvakuutus löytyy kokonaisuudessaan seuraavasta internet-osoitteesta:

#### **Slovensko**

S tem JVC KENWOOD izjavlja, da je radijska oprema DMX125DAB v skladu z Direktivo 2014/53/EU. Celotno besedilo direktive EU o skladnosti je dostopno na tem spletnem naslovu:

#### **Slovensky**

Spoločnosť JVC KENWOOD týmto vyhlasuje, že rádiové zariadenie DMX125DAB vyhovuje smernici 2014/53/EÚ. Celý text EÚ vyhlásenia o zhode nájdete na nasledovnej internetovej adrese:

#### **Dansk**

Herved erklærer JVC KENWOOD, at radioudstyret DMX125DAB er i overensstemmelse med Direktiv 2014/53/EU. EUoverensstemmelseserklæringens fulde ordlyd er tilgængelig på følgende internetadresse:

#### **Norsk**

JVC KENWOOD erklærer herved at radioutstyret DMX125DAB er i samsvar med Direktiv 2014/53/EU. Den fullstendige teksten til EU-konformitetserklæringen er tilgjengelig på følgende internettaddresse:

#### **Ελληνικά**

Με το παρόν, η JVC KENWOOD δηλώνει ότι ο ραδιοεξοπλισμός DMX125DAB συμμορφώνεται με την Οδηγία 2014/53/ΕΕ. Το πλήρες κείμενο της δήλωσης συμμόρφωσης της ΕΕ είναι διαθέσιμο στην ακόλουθη διεύθυνση στο διαδίκτυο:

#### **Eesti**

Käesolevaga JVC KENWOOD kinnitab, et DMX125DAB raadiovarustus on vastavuses direktiiviga 2014/53/EL. ELi vastavusdeklaratsiooni terviktekst on kättesaadav järgmisel internetiaadressil:

#### **Latviešu**

JVC KENWOOD ar šo deklarē, ka radio aparatūra DMX125DAB atbilst direktīvas 2014/53/ES prasībām. Pilns ES atbilstības deklarācijas teksts ir pieejams šādā tīmekļa adresē:

#### **Lietuviškai**

Šiuo JVC KENWOOD pažymi, kad radijo įranga DMX125DAB atitinka 2014/53/ EB direktyvos reikalavimus. Visą EB direktyvos atitikties deklaracijos tekstą galite rasti šiuo internetiniu adresu:

#### **Malti**

B'dan, JVC KENWOOD jiddikjara li t-tagħmir tar-radju DMX125DAB huwa konformi mad-Direttiva 2014/53/UE. It-test kollu tad-dikjarazzjoni ta' konformità huwa disponibbli fl-indirizz intranet li ġej:

#### **Українська**

Таким чином, компанія JVC KENWOOD заявляє, що радіообладнання DMX125DAB відповідає Директиві 2014/53/EU. Повний текст декларації про відповідність ЄС можна знайти в Інтернеті за такою адресою:

#### **Türkçe**

Burada, JVC KENWOOD DMX125DAB radyo ekipmanının 2014/53/AB Direktifine uygun olduğunu bildirir. AB uyumluluk deklarasyonunun tam metni aşağıdaki internet adresinde mevcuttur.

#### **Русский**

JVC KENWOOD настоящим заявляет, что радиооборудование DMX125DAB соответствует Директиве 2014/53/EU. Полный текст декларации соответствия ЕС доступен по следующему адресу в сети Интернет:

#### **Limba română**

Prin prezenta, JVC KENWOOD declară că echipamentul radio DMX125DAB este în conformitate cu Directiva 2014/53/UE. Textul integral al declarației de conformitate UE este disponibil la urmatoarea adresă de internet:

#### **Български език**

С настоящото JVC KENWOOD декларира, че радиооборудването на DMX125DAB е в съответствие с Директива 2014/53/ЕС. Пълният текст на ЕС декларацията за съответствие е достъпен на следния интернет адрес:

# **KENWOOD**